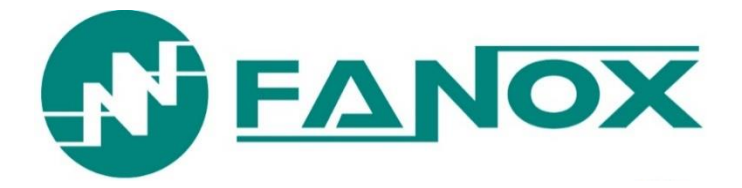

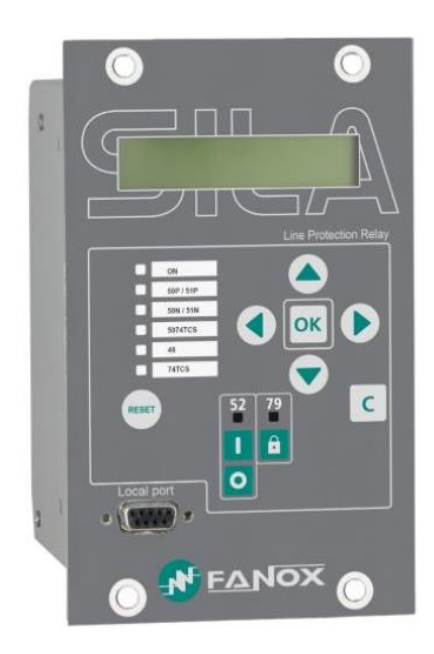

# **SIL-A**

Overcurrent & Earth Fault Protection Relay

**دستورالعمل بهره برداری**

**بهرهبراری**

فهرست

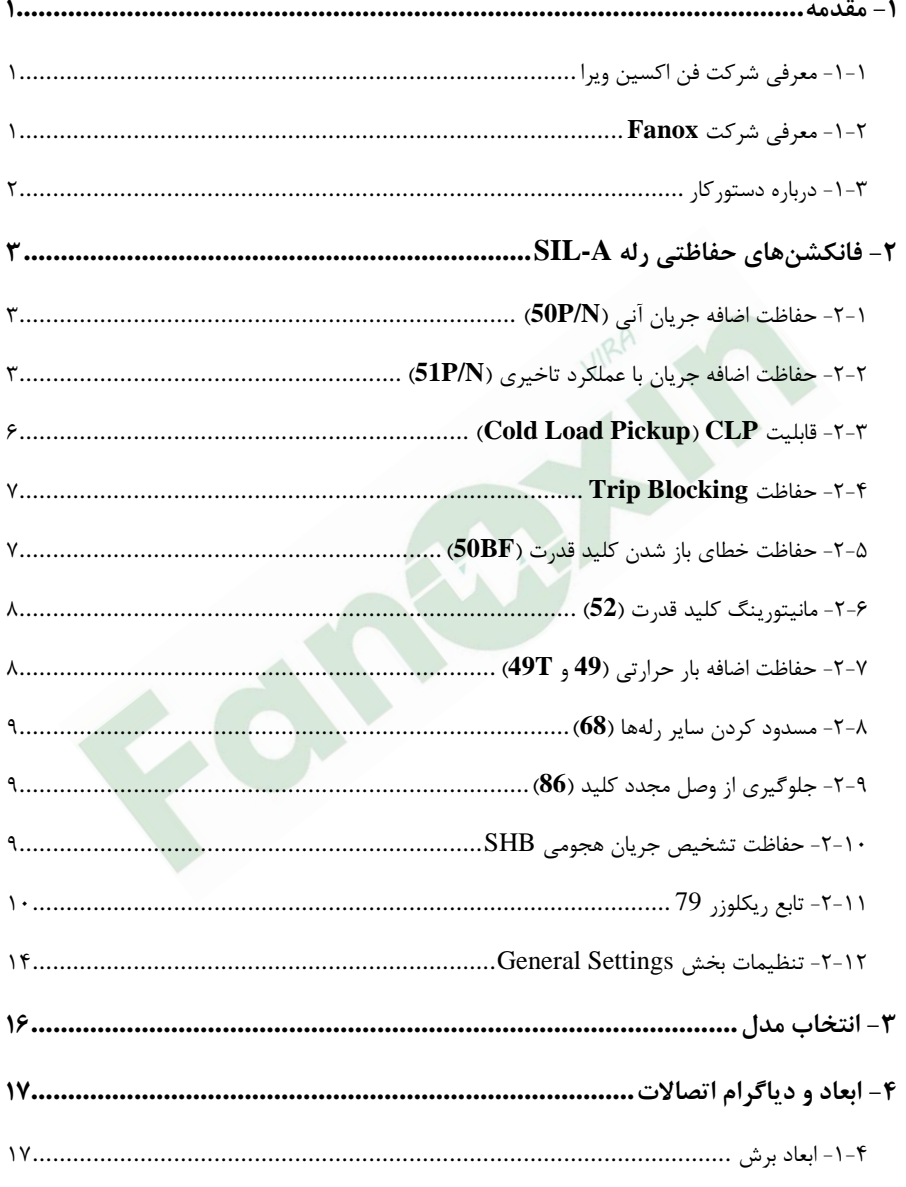

 $\overline{\mathfrak{f}}$ 

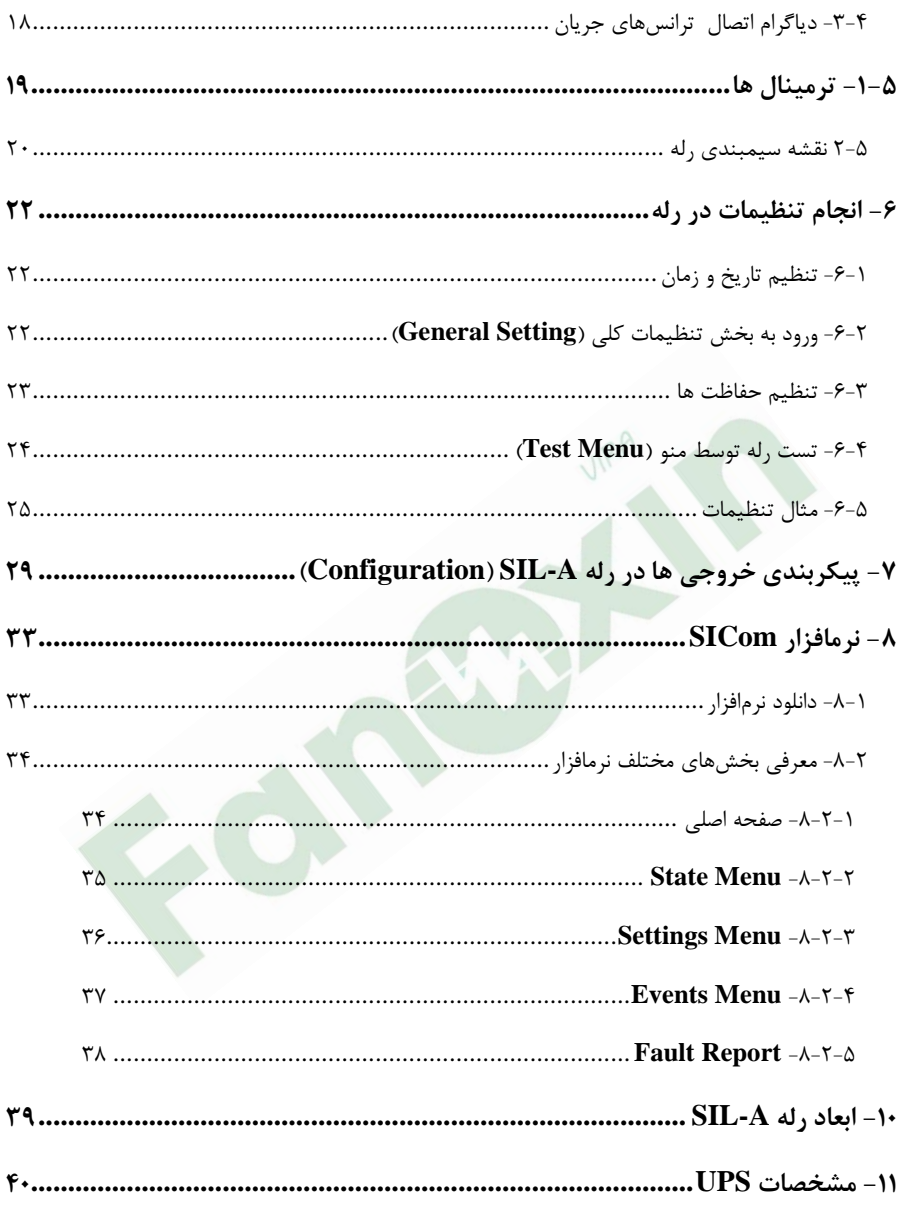

### <span id="page-4-1"></span><span id="page-4-0"></span>**-1 مقدمه**

## **-1-1 معرفی شرکت فن اکسین ویرا**

شرکت فن اکسین ویرا در سال 1388 با هدف ارائه تجهیزات با کارایی و کیفیت باال برای صنایع مختلف کشور تأسیس شد. این شرکت توانست در سال 1389 نمایندگی انحصاری شرکت Fanox اسپانیا در ایران را دریافت کند و به فعالیتهای خود در ارائه خدمات کنترلی و حفاظتی قوت بخشد.

پس از کسب تجربه و ارائه خدمات رضایتبخش در حوزههای حفاظت و کنترل در سطوح فشار ضعیف و فشار متوسط در بخشهای مختلف صنایع، شرکتهای توزیع و نفت و گاز، فن اکسین ویرا گام بعدی را در راستای تامین نیازهای روزافزون کشور از جهات تجاری و فنی برداشت و برند AuCom نیوزلند رادر سال 1393 در زمینه راه اندازهای نرم هوشمند به صورت انحصاری به محصوالت قابل ارائه و پشتیبانی خود افزود. این برند زمینهساز ورود بیش از پیش شرکت به حوزه آب و فاضالب و ماشینهای الکتریکی شد و با نیازسنجی مناسب در این صنایع، برند Invertek انگلستان در زمینه کنترل دورهای موتورها نیز در سال 1395 به سبد محصوالت انحصاری فن اکسین ویرا اضافه شد.

اکنون این شرکت با داشتن کادر مجرب در زمینه فروش و خدمات فنی توانسته است در زمره شرکتهای فعال در صنعت برق قرار گیرد. از جمله اهداف اصلی این شرکت، ارائه خدمات پس از فروش و گارانتی مناسب در جهت جلب رضایت مشتریان میباشد.

### <span id="page-4-2"></span>**-1-2 معرفی شرکت Fanox**

شرکت Fanox در سال 1992 میالدی در کشور اسپانیا تاسیس شد. این شرکت بهصورت تخصصی رلههای الکتریکی در سطح فشار ضعیف و متوسط را باکیفیت باال برای کاربردهای مختلف تولید میکند. Fanox در بخش فشار ضعیف طیف گستردهای از محصوالت را توسعه

داده است و هرساله محصولات جدیدی را طراحی و ارائه می کند. این محصولات با هدف کاهش هزینههای نصب و راهاندازی تجهیزات الکتریکی مانند موتورها، ژنراتورها و... به همراه کنترل و حفاظت آنها طراحی میشوند.

Fanox به عنوان یک شرکت پیشتاز در زمینه ساخت تجهیزات حفاظتی اعم از تجهیزات حفاظتی LV( برقگیر، رلههای نشتی جریان، رلههای کنترل فاز و رلههای حفاظت موتور( و MV( رلههای ثانویه جریانی و مولتی فانکشن( مطرح میباشد.

## <span id="page-5-0"></span>**-1-3 درباره دستورکار**

این دستور کار با هدف باال بردن سطح دانش خریداران نسبت به رله A-SIL مربوط به شرکت Fanox تهیه شده است. تمامی مثالها و دیاگرامهای به کار رفته در این دستور کار منحصراً با هدف داشتن تصویری واضح از کاربرد این محصول Fanox است. دستورات و مطالب نوشته شده در این دستورکار در هر زمان بدون اطالع به مشتریان میتواند تغییر کند. هیچ مسئولیتی در قبال استفاده نادرست از این دستور کار و محصولی که در اختیار خریدار قرار گرفته است متوجه شرکت نخواهد بود.

## <span id="page-6-0"></span>**-2 فانکشنهای حفاظتی رله A-SIL**

### <span id="page-6-1"></span>**-2-1 حفاظت اضافه جریان آنی )N/P50)**

این فانکشن حفاظتی زمانی فعال میشود که خطاهایی با جریان اتصال کوتاه شدید از تجهیزات شبکه عبور کند و رله به صورت آنی فرمان تریپ را برای کلید صادر کند. به عنوان نمونه اگر جریان 6 برابر جریان نامی باشد، کلید قطع نماید. این فانکشن با کد حفاظتی P50 برای خطای اتصال کوتاه و 50N برای خطای زمین مورد استفاده قرار می گیرد.

پارامترهای قابل تنظیم این تابع به شرح زیر است:

| <b>Group</b>             | <b>Description</b>                             | <b>Minimum</b> | <b>Maximum</b> | <b>Step</b> | <b>Unit</b> | <b>Default</b> |  |  |  |
|--------------------------|------------------------------------------------|----------------|----------------|-------------|-------------|----------------|--|--|--|
| <b>50P</b><br><b>50N</b> | <b>Instantaneous Phase/Neutral overcurrent</b> |                |                |             |             |                |  |  |  |
|                          | <b>Function</b><br>Enable                      |                |                | Yes/No/SHB  |             | <b>No</b>      |  |  |  |
|                          | <b>Current Tap</b>                             | 0.10           | 30.00          | 0.01        | xln         | 5.00           |  |  |  |
|                          | <b>Time Delay</b>                              | 0.00           | 300.00         | 0.01        | S           | 0.20           |  |  |  |

این تابع با رسیدن به ۱۰۰٪ مقدار تنظیمی فعال شده و با کاهش جریان به ۹۵٪ مقدار تنظیمی ریست میشود.

### <span id="page-6-2"></span>**-2-2 حفاظت اضافه جریان با عملکرد تاخیری )N/P51)**

این فانکشن حفاظتی زمانی فعال میشود که خطاهایی از تجهیزات شبکه عبور کند و رله با تأخیر زمانی لازم و هماهنگ شده با سایر رلههای حفاظتی فرمان تریپ را برای کلید صادر کند. به عنوان نمونه با عبور جریانی معادل 1/2 جریان تنظیمی، عمل قطع کلید با تاخیر انجام

میشود. استانداردهای مختلفی برای تعیین میزان تاخیر وجود دارد که باعث به وجود آمدن نمودارهای مختلف شده است مانند: -1 استاندارد 60255-151 IEC رابطه مربوط به منحنی های این استاندارد به صورت زیر است:

$$
t = \frac{A \times D}{V^P - Q} + B \times D + K
$$
 
$$
V = \frac{I}{I_{adjusted}}
$$

در روابط بالا، D همان (TMS (Time Multiplier Setting است. این منحنی ها به

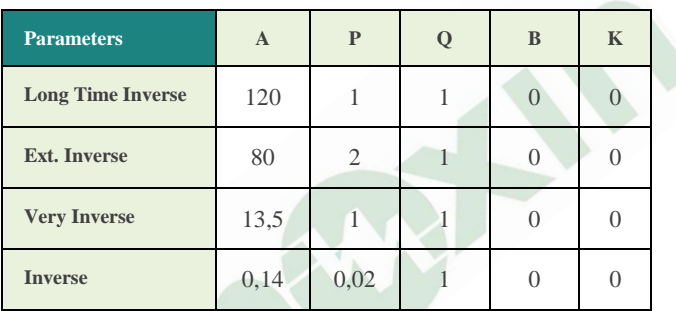

نمودار زیر، عملکرد منحنیهای مختلف را در TMS برابر با 0/1 نشان می دهد.

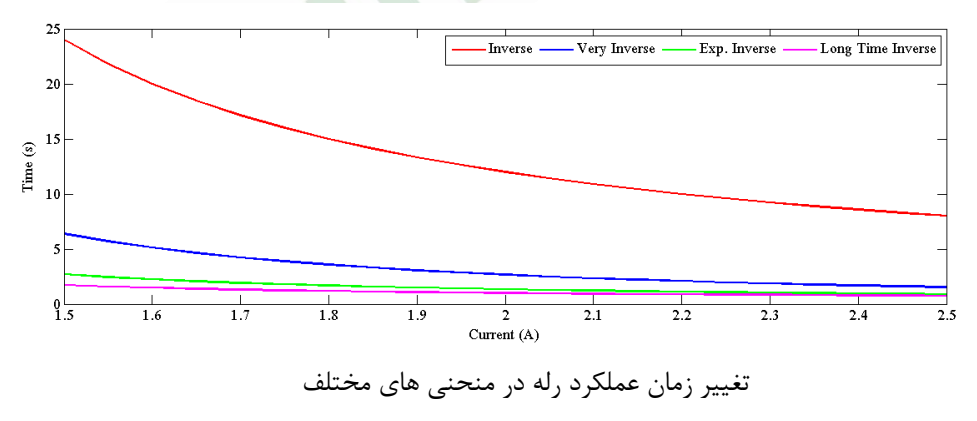

\_\_\_\_\_\_\_\_\_\_\_\_\_\_\_\_\_\_\_\_\_\_\_\_\_\_\_\_\_\_\_\_\_\_\_\_\_\_\_\_\_\_\_\_\_\_\_\_\_\_\_\_\_\_\_\_\_\_\_\_\_\_\_\_\_\_\_\_\_\_\_\_\_\_\_\_\_\_\_\_\_

ANSI-IEEE استاندارد -2

چهار صورت زیر است:

4 دستورالعمل بهره برداری از A-SIL .0Rev

رابطه مربوط به منحنیهای این استاندارد به صورت زیر است:

$$
t = (TD) \times \left[ \left( \frac{A}{V^{P} - 1} \right) + B \right]
$$

مقدار V برابر با نسبت جریان خط به جریان تنظیمی است و TD همان TMS است. این منحنیها به سه صورت زیر است:

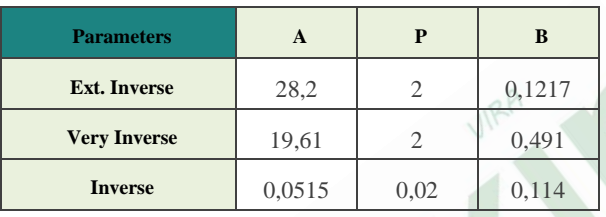

پارامترهای قابل تنظیم این تابع به شرح زیر است:

| <b>Group</b> | <b>Description</b>                     | <b>Minimum</b> | <b>Maximum</b> | <b>Step</b> | Unit     | <b>Default</b>                |  |  |  |
|--------------|----------------------------------------|----------------|----------------|-------------|----------|-------------------------------|--|--|--|
| 50/51        | Inverse time phase/neutral overcurrent |                |                |             |          |                               |  |  |  |
|              | <b>Function Enable</b>                 |                |                | Yes/No/SHB  |          | N <sub>o</sub>                |  |  |  |
|              | Curve type                             |                |                |             |          | <b>IEC</b> Extrem.<br>Inverse |  |  |  |
|              | Time Dial (TMS)                        | 0.02           | 2.20           | 0.01        |          | 1.25                          |  |  |  |
|              | Current Tap                            | 0.10           | 7.00           | 0.01        | Inominal | 1.00                          |  |  |  |
|              | Time Delay                             | $0.00^{(1)}$   | 300.00         | 0.01        | S        | 0.02                          |  |  |  |

اگر در پارامتر type curve گزینه "time Defined "انتخاب شود، این تابع مانند یک تابع اضافه جریان آنی با تاخیر قابل تنظیم در پارامتر Delay Time عمل خواهد کرد و دیگر از منحنی های تاخیری بهره نخواهد برد. از سوی دیگر، اگر یکی از منحنی ها انتخاب شوند، برای زمان تریپ از منحنی پیروی میشود و تابع همانند یک تابع تاخیری عمل خواهد کرد و تنظیم Delay Time بی تاثیر خواهد بود

این تابع در %110 جریان تنظیمی پیکاپ کرده و با کاهش جریان به %100 جریان تنظیمی ریست میشود.

## <span id="page-9-0"></span>**)Cold Load Pickup( CLP قابلیت -2-3**

اگر شبکه برای مدت زمان معینی قطع گردد و پس از آن، تمامی بارهای موجود در شبکه مانند بارهای موتوری ناگهان وارد مدار شوند، از رله جریانی بیشتر از جریان تنظیمی در یک زمان کوتاه عبور خواهد کرد که ممکن است رله این مورد را خطای اضافه بار تلقی کند و فرمان تریپ صادر نماید. حفاظت CLP در واقع به منظور جلوگیری از تریپ بی مورد رله در زمان راه اندازی شبکه مورد استفاده قرار میگیرد و عملکرد آن به این صورت است که در مدت زمان تنظیمی می توان برخی از حفاظتهای جریانی را که در اثر افزایش ناگهانی جریان ذکر شده عمل میکنند را غیر فعال نموده یا تنظیمات عملکرد آن ها را تغییرداد و پس از اتمام زمان تنظیمی حفاظتها دوباره فعال میشوند. در تنظیم این فانکشن دو زمان مهم است:

-1 مدت زمان بی باری )Time Load No): اگر شبکه مدت زمانی کمتر از زمان تنظیم شده بی برق شود، فانکشن CLP اصال فعال نمیشود.

-2 مدت زمان حفاظت بار سرد )Time Load Cold): اگر بعد از یک خاموشی، شبکه دوباره برقدار شود، برای مدت زمان تنظیم شده در این پارامتر، رله از توابع حفاظتی گروه مقصد تعیین شده در پارامتر group settings Active پیروی می کند.

برای تنظیم مناسب عملکرد CLP تنظیمات زیر باید روی هر دو گروه 1 و 3 انجام پذیرد:

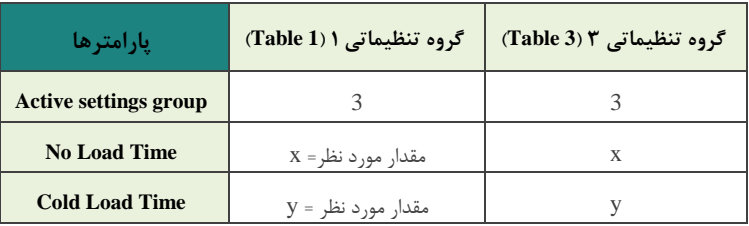

قابل توجه است که تنظیمات انجام شده برای تابع CLP برای هر دو گروه تنظیماتی باید دقیقا یکسان باشد.

### <span id="page-10-0"></span>**Trip Blocking حفاظت -2-4**

در برخی از پستهای توزیع، از ترکیب کلید قدرت و فیوز برای قطع کردن جریان خطا استفاده میشود. کلیدها محدودیت خاصی برای قطع جریان اتصال کوتاه دارند. در نتیجه فیوزها برای پشتیبانی از کلید در برخی از پستها استفاده میشوند و جریانهای اتصال کوتاه را قطع میکنند تا به کلید و متعلقات آن آسیب نرسد. در این شرایط فرمان تریپ باید توسط رله قفل شود و رله نباید اجازه صدور فرمان برای قطع کردن کلید را صادر کند. پارامتر مهم برای تنظیم این فانکشن، حداکثر جریانی است که کلید توانایی قطع آن را دارد.

## <span id="page-10-1"></span>**-2-5 حفاظت خطای باز شدن کلید قدرت )BF50)**

در شرایط خطا و اعمال دستور تریپ اگر جریان در مدت زمان تنظیم شده از 8 درصد جریان نامی کاهش پیدا کند به معنای این است که دژنکتور عمل کرده است، در غیر اینصورت حفاظت BF50 فعال شده و دستور تریپ بر روی یک خروجی دیگر )که برای BF50 تنظیم شده است( صادر میشود که میتواند موجب قطع شدن کلید باالدست شود.

### <span id="page-11-0"></span>**-2-6 مانیتورینگ کلید قدرت )52(**

این حفاظت جهت نظارت بر روی کلید قدرت میباشد. با استفاده از این نظارت می توان عمر کلید را تخمین زده و در شرایطی که عمر کلید به پایان رسیده باشد، آالرم تعویض کلید فعال شود. نحوه عملکرد این فانکشن به سه صورت زیر است:

- محاسبه مجموع انرژی که دژنکتور در مدت زمان نصب خود تحمل کرده است. این عمل با استفاده از رابطه  $1^2$ انجام میشود که در آن  $\,{\rm I}$  جریان خطایی است که دژنکتور در آن عمل کرده است.
- تنظیم حداکثر دفعاتی که دژنکتور می بایست عمل کند. در صورتی که تعداد عملکرد کلید بیشتر از میزان تنظیمی در رله باشد، ALARM صادر میشود.
	- تعداد معین عملکرد کلید در مدت زمان معین که در منوی رله قابل تنظیم است.

### <span id="page-11-1"></span>**-2-7 حفاظت اضافه بار حرارتی )49 و T49)**

این تابع به منظور حفاظت از تجهیزات در برابر افزایش دما مورد استفاده قرار میگیرد و به دو صورت است.

- -1 حفاظت T:49 این فانکشن حفاظتی از طریق یک سنسور حرارتی خارجی مانند رله بوخهلتس یا ترمیستور فرمان گرفته و عمل حفاظت انجام میشود.
- -2 حفاظت :49 در این نوع حفاظت رله از طریق تغییرات جریان، افزایش دمای تجهیز را تشخیص داده و فرمان قطع صادر میکند. در این فانکشن حفاظتی، زمان اعمال حفاظت اضافه بار متناسب با دمای تجهیز است که توسط جریان بدست می آید. بنابراین می توان گفت:

$$
\theta = 100 \cdot (I/I_t)^2 \cdot (1 - e^{-t/\zeta}) + \theta^{\gamma} \cdot e^{-t/\zeta}
$$
\n2. (1 - e^{-t/\zeta}) + \theta^{\gamma} \cdot e^{-t/\zeta}

\n3. (1 + e^{-t/\zeta}) + \zeta^{\gamma} \cdot e^{-t/\zeta}

در این فانکشن اگر جریان عبوری از %15 جریان تنظیمی بیشتر شد، ضریب افزایش دما )heating ζ )اعمال میشود و اگر از %15 جریان تنظیمی کمتر بود ضریب کاهش دما (Cooling )) اعمال می $\xi$ دد.

## <span id="page-12-0"></span>**-2-8 مسدود کردن سایر رلهها )68(**

از این حفاظت جهت هماهنگ کردن رلهها استفاده میشود؛ به این صورت که اگر رلهای در شبکه وارد up-pick شود، یک سیگنال مسدود کننده به سایر رله ها ارسال میکند که این زمان قابل تنظیم است. برای تنظیم این فانکشن باید ورودیها و خروجیهای رله تنظیم شود.

### <span id="page-12-1"></span>**-2-9 جلوگیری از وصل مجدد کلید )86(**

این حفاظت جهت جلوگیری از وصل مجدد کلید بکار میرود به این صورت که پس از فعال شدن سیگنال تریپ، خروجی در حالت وصل باقی میماند و از وصل مجدد کلید جلوگیری میشود تا زمانی که رله ریست شود.

## <span id="page-12-2"></span>**-2-10 حفاظت تشخیص جریان هجومی** SHB

این حفاظت به منظور تشخیص هوشمند جریان هجومی ترانسفورماتور در زمان راه اندازی با استفاده از مقادیر هارمونیک دوم مورد استفاده قرار می گیرد. این تابع با تشخیص جریان هجومی، مانع از تریپ بی مورد رله هنگام برقدار کردن ترانسفورماتور میشود. این تابع دارای پارامترهای زیر است:

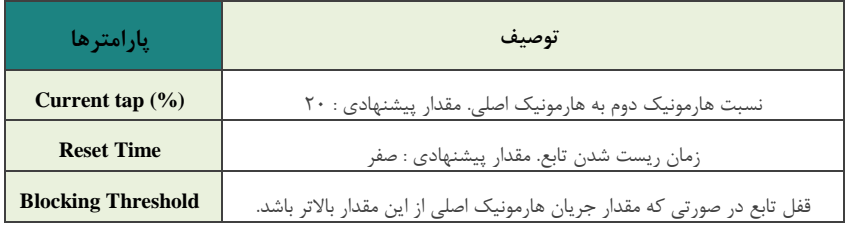

## <span id="page-13-0"></span>**-2-11 تابع ریکلوزر** 79

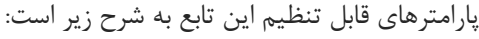

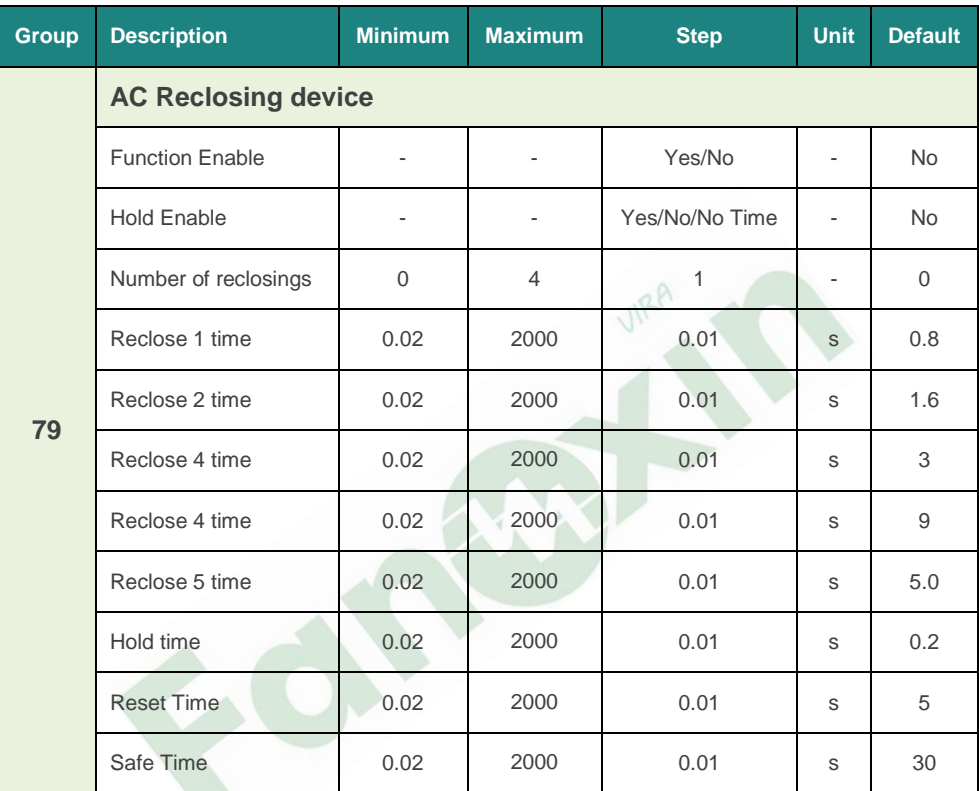

تابع ریکلوزر وظیفه بستن بریکر بعد از رخداد خطا را بر عهده دارد. این تابع قابلیت 5 ریکلوزینگ خودکار را در پارامتر **reclosings of Number** در اختیار کاربر قرار میدهد. پس از این تالشها، در صورتی که خطا ماندگار باشد و بریکر بسته نشود، تابع وارد حالت Lockout یا قفل میشود.

هر سیکل ریکلوزینگ زمان عملکرد مختص به خود را دارد که در پارامتر **Time # Reclose** تعیین میشود.

10 دستورالعمل بهره برداری از A-SIL .0Rev

یک سیگنال منطقی باید برای عملکرد مناسب تابع ریکلوزر تنظیم شوند )سیگنال های منطقی از بخش **Signals Logic** در رله قابل دسترسی هستند(. این سیگنال، سیگنال منطقی **79 start** است که عملیات ریکلوزینگ را آغاز میکند. اگر میخواهید بعد از رخداد هر خطا تابع 79 شروع به کار کند باید خطاها را به عنوان ورودی به سیگنال منطقی **start 79** اختصاص دهید، همانند شکل زیر:

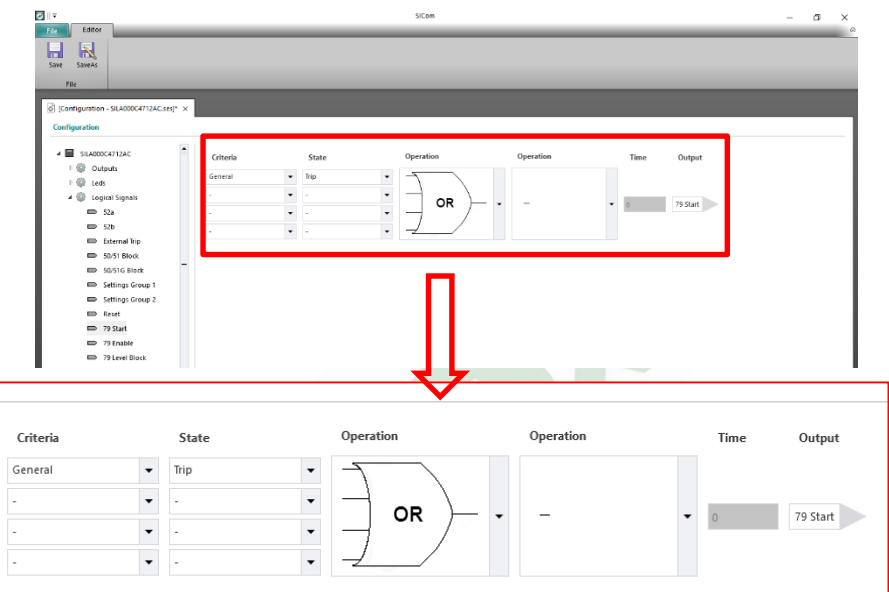

به جز زمانهای مربوط به ریکلوزینگ که توضیح داده شد، تایمرهای دیگری نیز وجود دارند که میتوان آنها را تنظیم کرد:

Time Reset: زمان ریست شدن شمارنده ریکلوزر است. اگر پس از بستن مجدد کلید و طی زمان تعیین شده در time Reset مجددا خطایی رخ دهد و کلید باز شود، شمارنده تعداد ریکلوزر یک عدد افزایش مییابد.

Time Safe: پس از این که ریکلوزر تعداد مشخصی از عملیات بستن را انجام داد ولی همچنان خطا وجود داشته باشد، پس از آخرین تریپ، تابع ریکلوزر وارد وضعیت Lockout یا قفل

میشود، و به اندازه زمان وارد شده در time Safe در این حالت میماند و سپس به وضعیت استندبای بر میگردد.

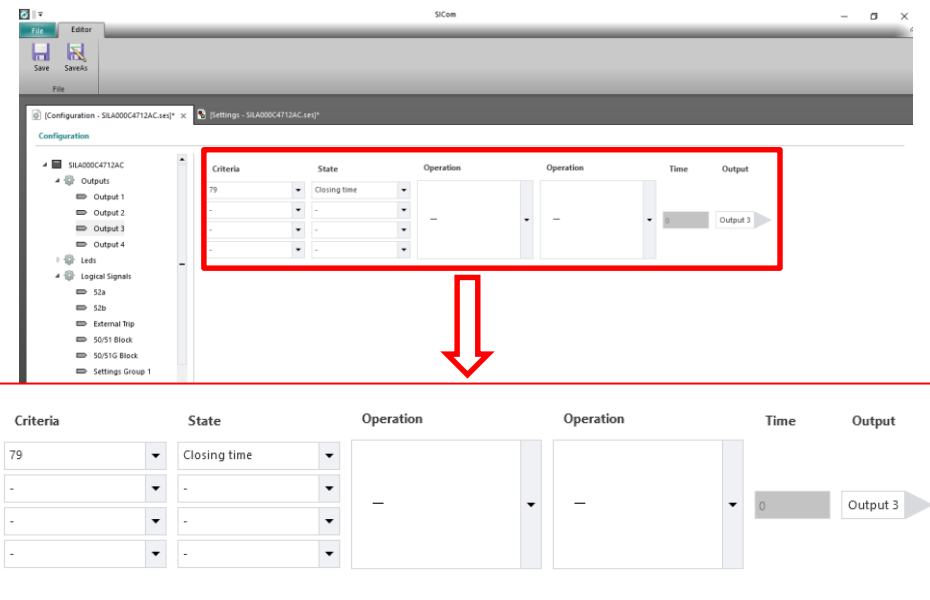

دستور بستن بریکر نیز باید روی یکی از Output های رله تنظیم شود، به صورت زیر:

تابع اتوریکلوزر را میتوان از طرف کیپد رله، پروتکلهای مخابراتی و از طریق ورودیهای رله قفل کرد.

\_\_\_\_\_\_\_\_\_\_\_\_\_\_\_\_\_\_\_\_\_\_\_\_\_\_\_\_\_\_\_\_\_\_\_\_\_\_\_\_\_\_\_\_\_\_\_\_\_\_\_\_\_\_\_\_\_\_\_\_\_\_\_\_\_\_\_\_\_\_\_\_\_\_\_\_\_\_\_\_\_

دیاگرام عملکرد کلی ریکلوزر را میتوانید در زیر مشاهده کنید:

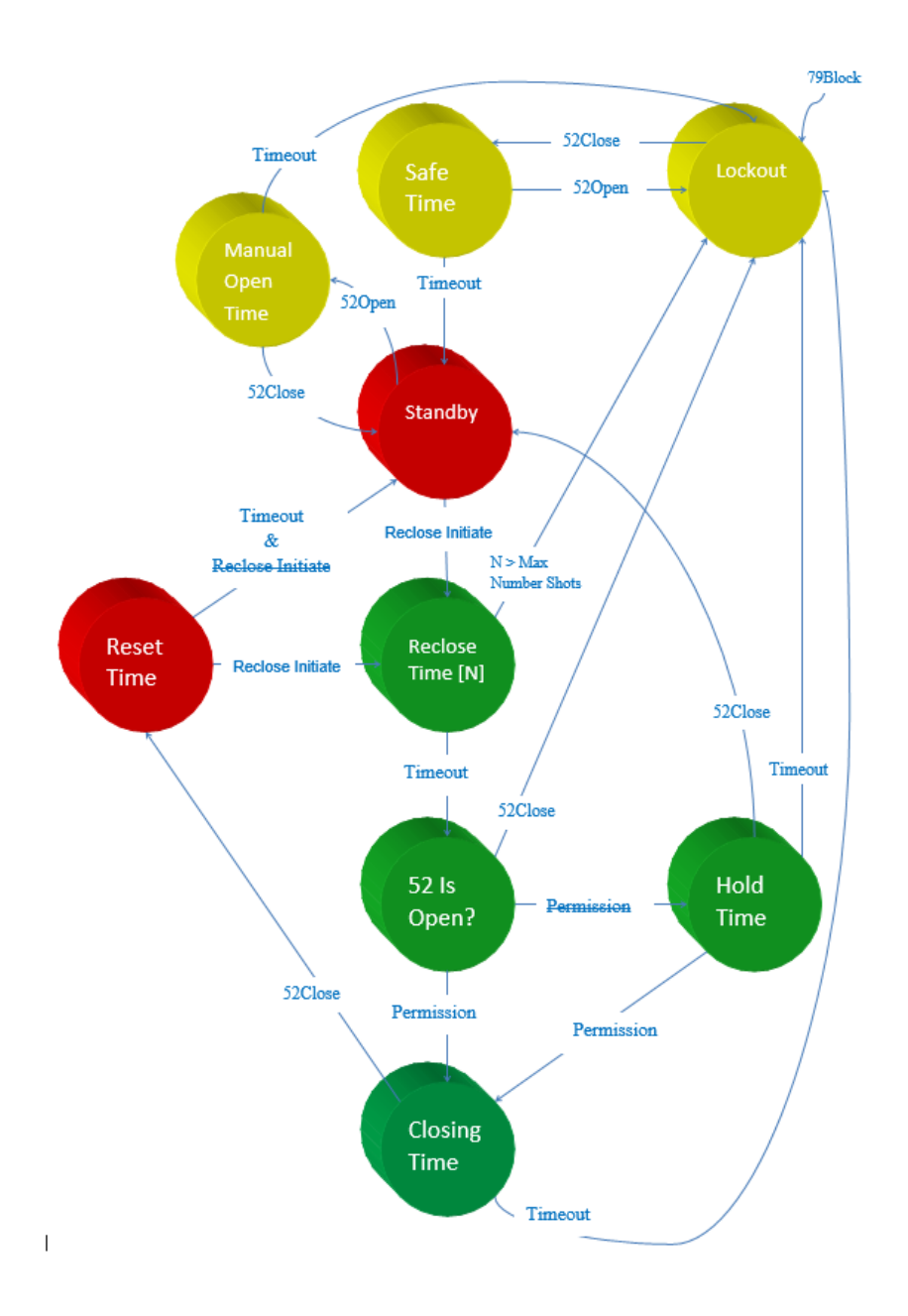

## <span id="page-17-0"></span>**-2-12 تنظیمات بخش** Settings General

این بخش به تنظیمات کلی سیستم، معرفی CTها و نامگذاری رله میپردازد. پارامترهای قابل تنظیم این بخش به شرح زیر است:

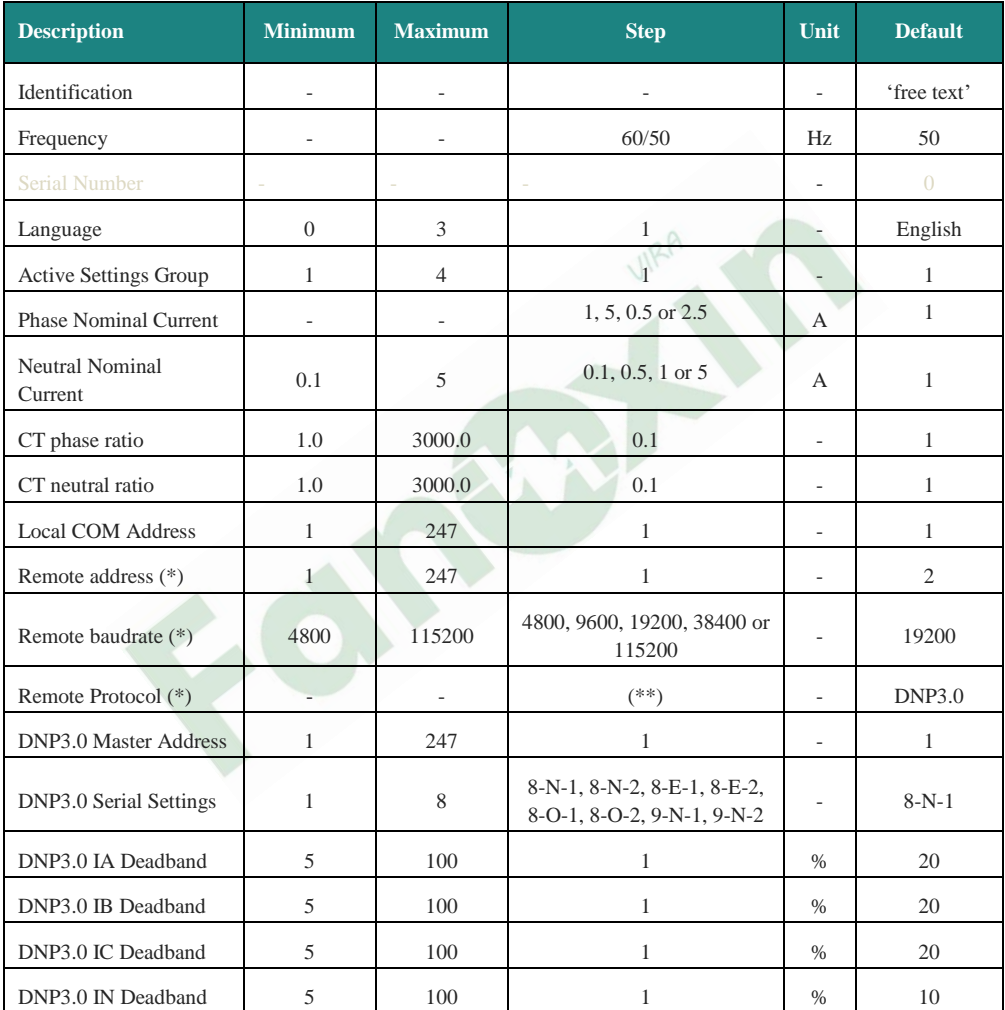

در بخش Identification میتوانید نام مورد نظر خود را برای رله ثبت کنید تا روی صفحه اصلی رله به نمایش در آید (برای مثال می توانید نام پست یا منطقه برق را ثبت کنید).

رله SILA دارای 4 گروه تنظیماتی است. با پارامتر setting group Active میتوانید انتخاب کنید کدام گروه تنظیماتی فعال باشد.

 تعیین باید Neutral nominal current و Phase nominal current پارامترهای در کنید که CTهای تابلویی فاز و نول شما دارای ثانویه چند آمپری هستند. مثال اگر 3 عدد CT با ثانویه /5 دارید باید هر دوی این پارامترها را روی گزینه 5 تنظیم کنید.

در پارامترهای ratio phase CT و ratio neutral CT باید نسبت تبدیل CTهای تابلویی خود را وارد کنید. مثال اگر CTهای نصب شده شما 100/5 باشند باید عدد 20 را در این دو پارامتر وارد کنید.

تنظیمات مخابراتی پروتکل های Modbus و DNP3.0 رله را می توانید در پارامترهای بعدی وارد کنید.

## <span id="page-19-0"></span>**-3 انتخاب مدل**

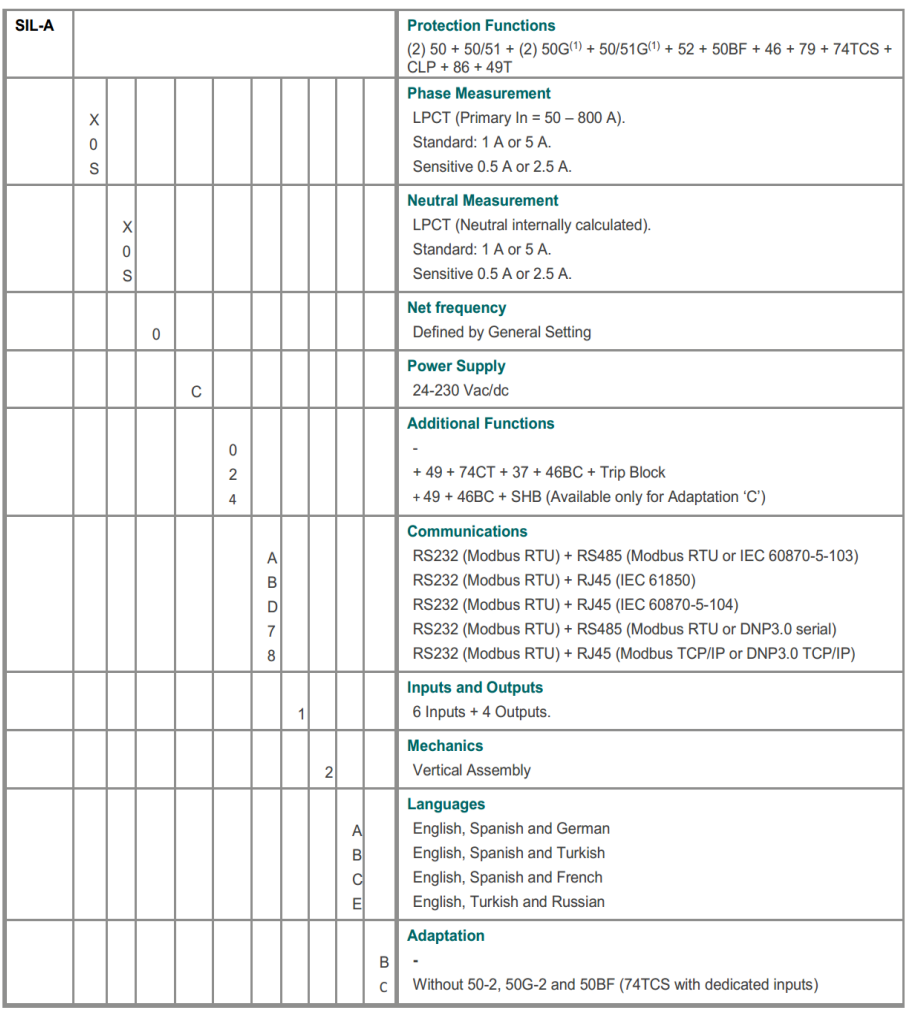

<span id="page-20-1"></span><span id="page-20-0"></span>**-1-4 ابعاد برش**

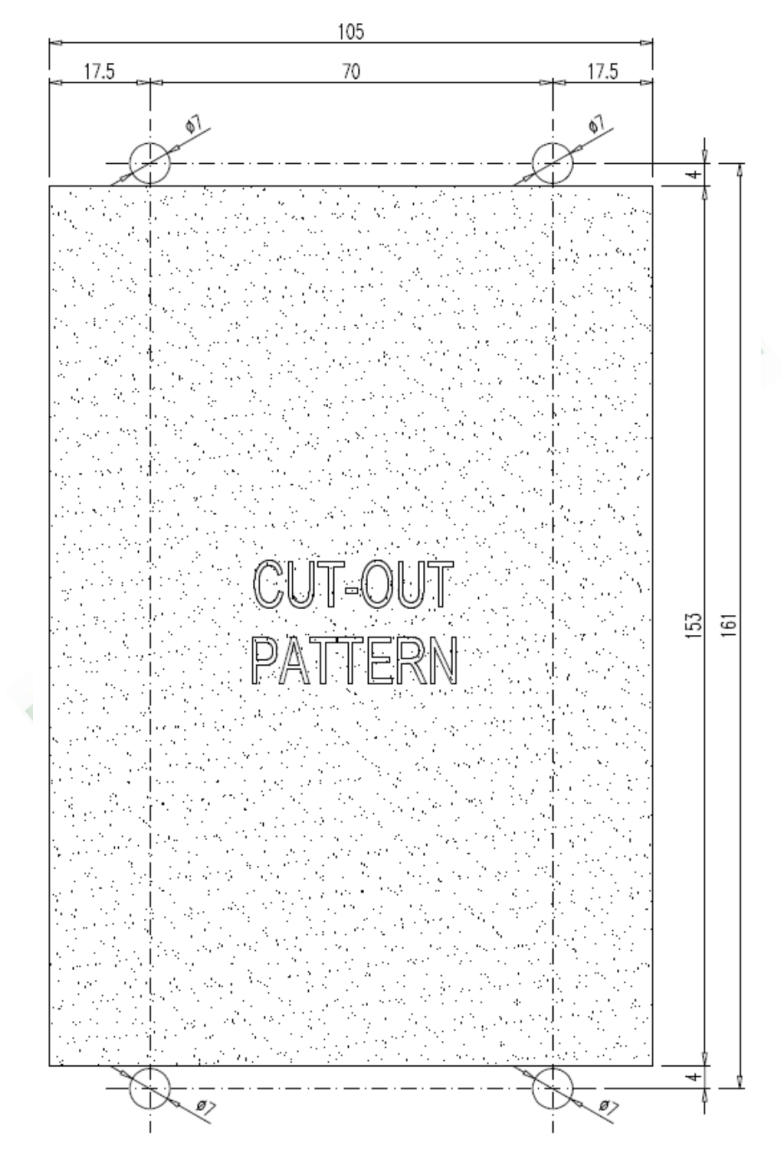

<span id="page-21-0"></span>**-3-4 دیاگرام اتصال ترانسهای جریان**

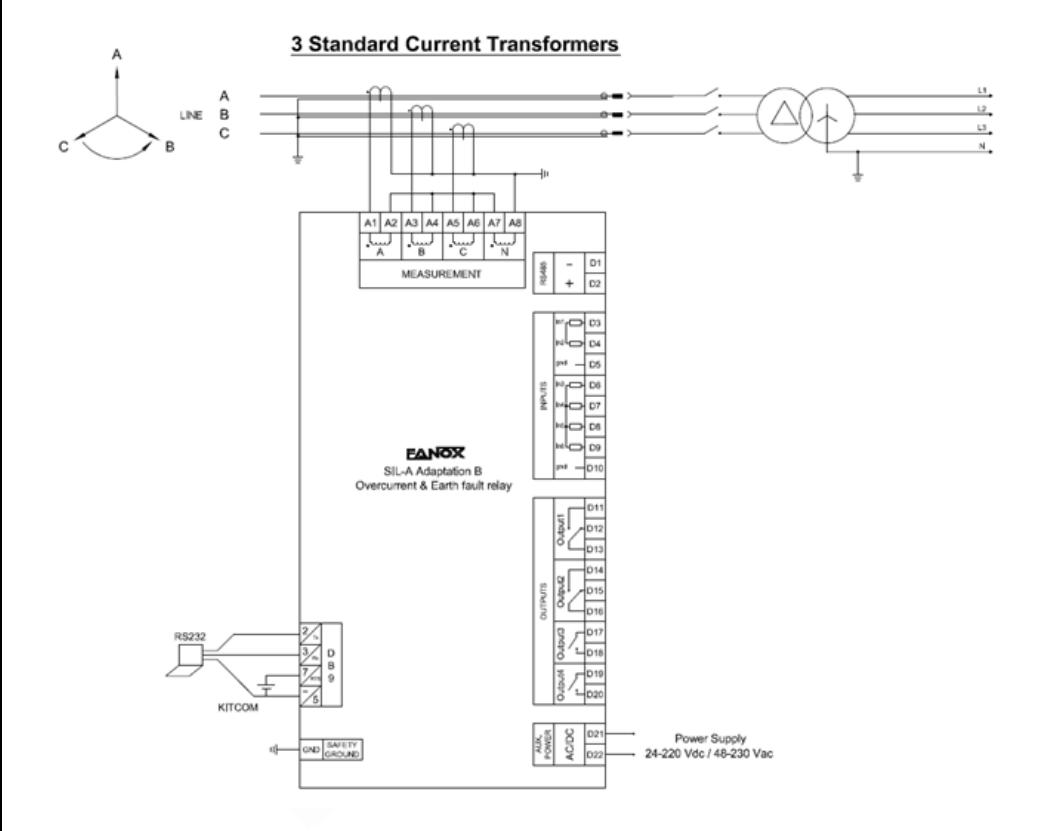

<span id="page-22-0"></span>**-5 ترمینال ها**

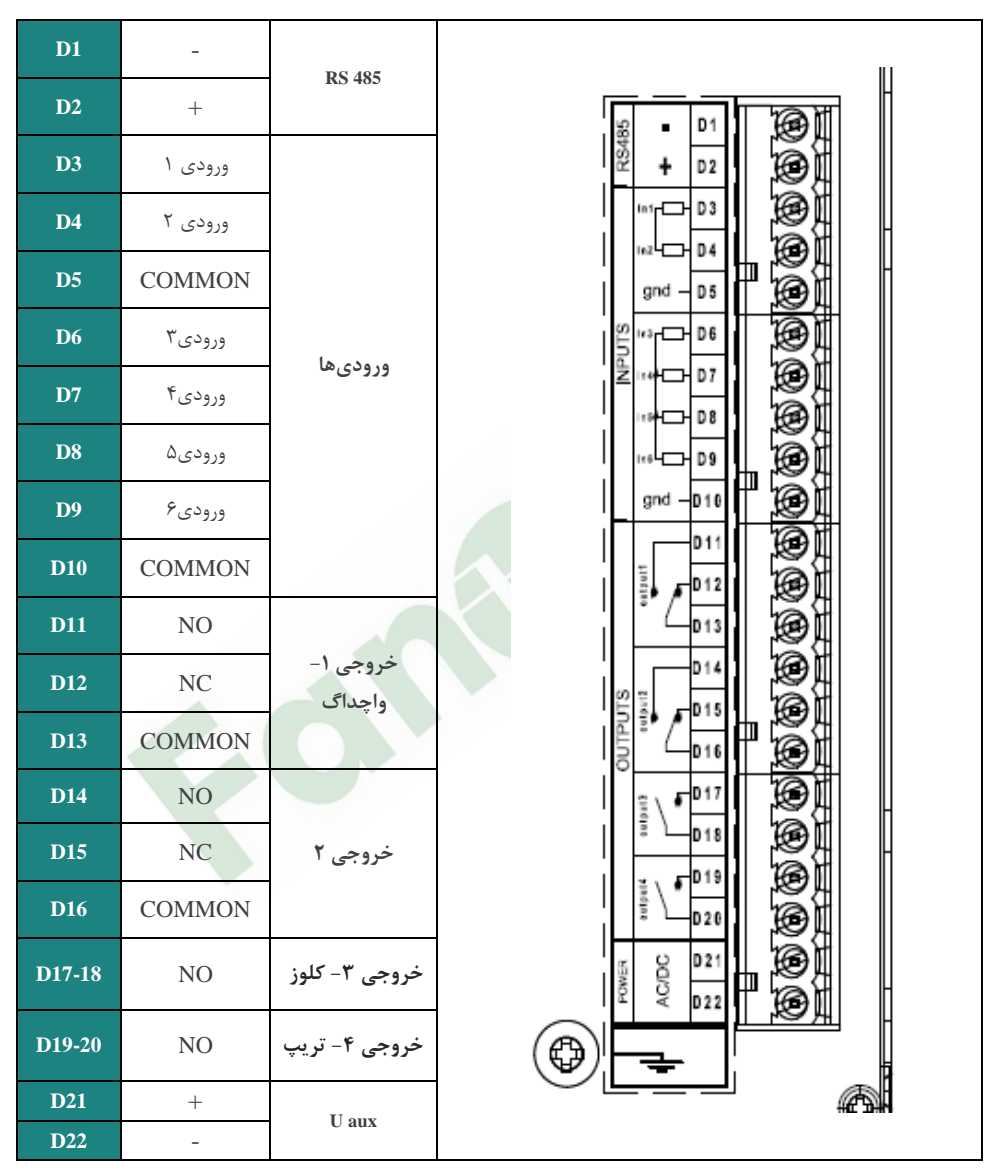

<span id="page-23-0"></span>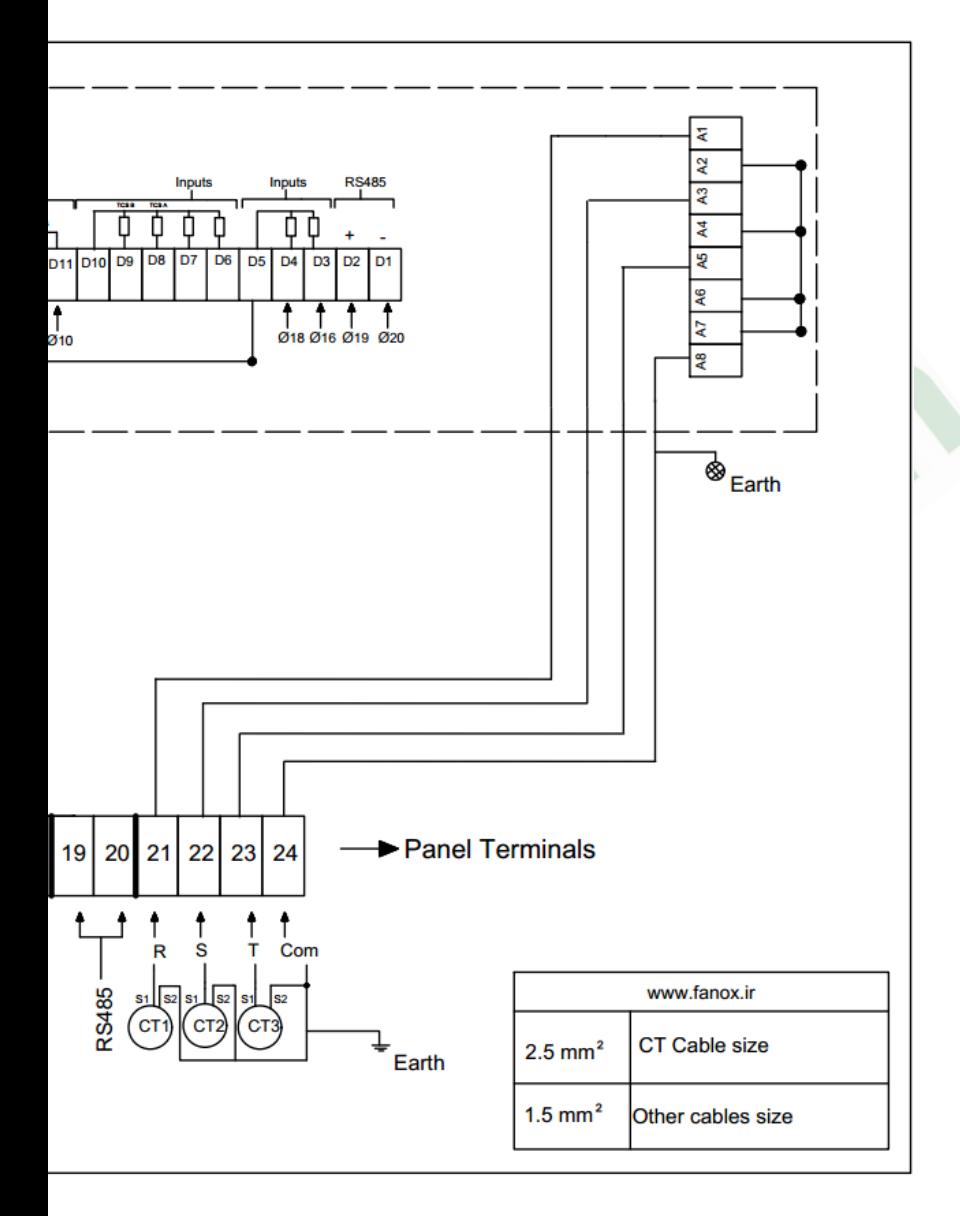

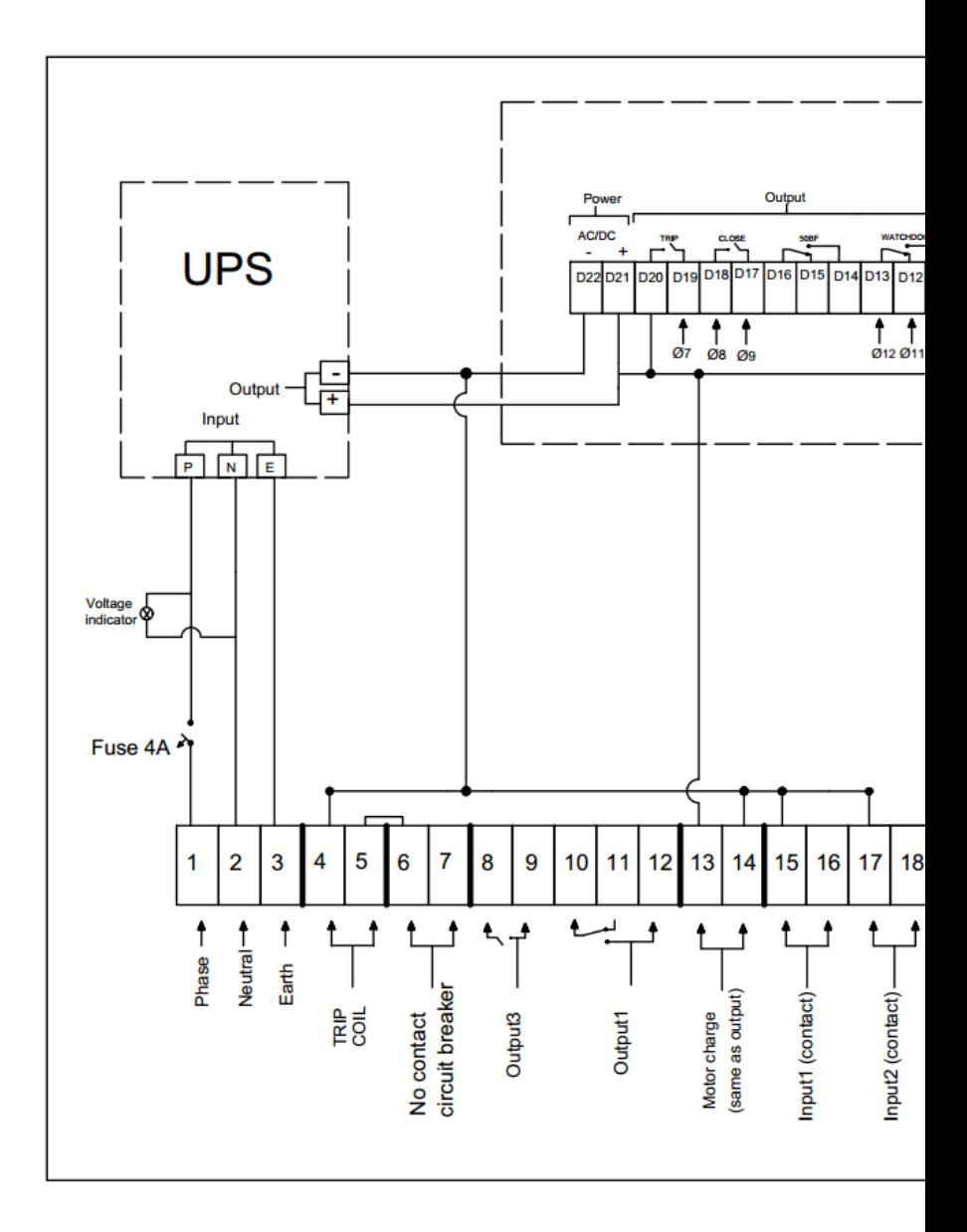

## <span id="page-25-0"></span>**-6 انجام تنظیمات در رله**

### <span id="page-25-1"></span>**-6-1 تنظیم تاریخ و زمان**

در صفحه اصلی با فشردن دکمه ► می توانید وارد بخش تاریخ و زمان شوید. جهت تغییر تاریخ و زمان، ابتدا کلید "OK "را فشرده سپس با دکمههای باال، پایین، چپ و راست تغییرات را اعمال میکنیم. برای ذخیره شدن مقدار تنظیمی، 2 بار دکمه OK را می فشاریم.

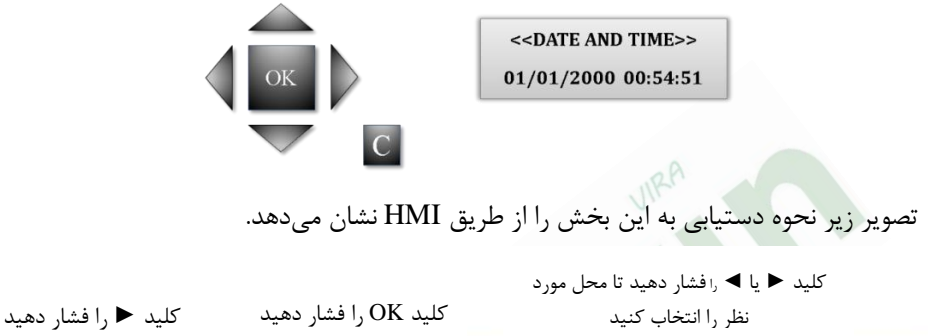

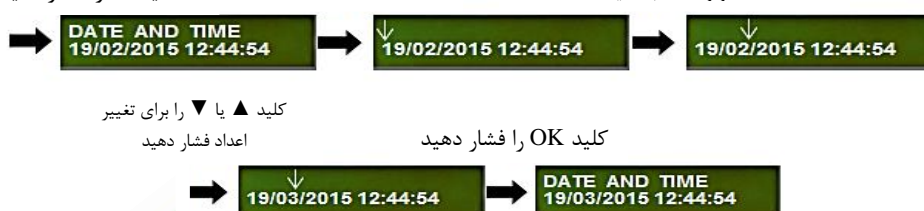

### <span id="page-25-2"></span>**-6-2 ورود به بخش تنظیمات کلی )Setting General)**

در این بخش تنظیماتی چون: فرکانس، زبان دستگاه، گروه تنظیمات فعال، نسبت تبدیل ترانسفورمرهای جریان و ولتاژ انجام میشود. برای تنظیم نسبت تبدیل CT ها مراحل زیر را طی می کنیم: ۰–<sub>۱9</sub> روی صفحه اصلی رله دکمه <sub>۱</sub>, OK را میفشاریم. -2 با استفاده از دکمه های ▲و▼ به منوی Setting میرسیم و با فشردن دکمه◄وارد این منو مے شویم.

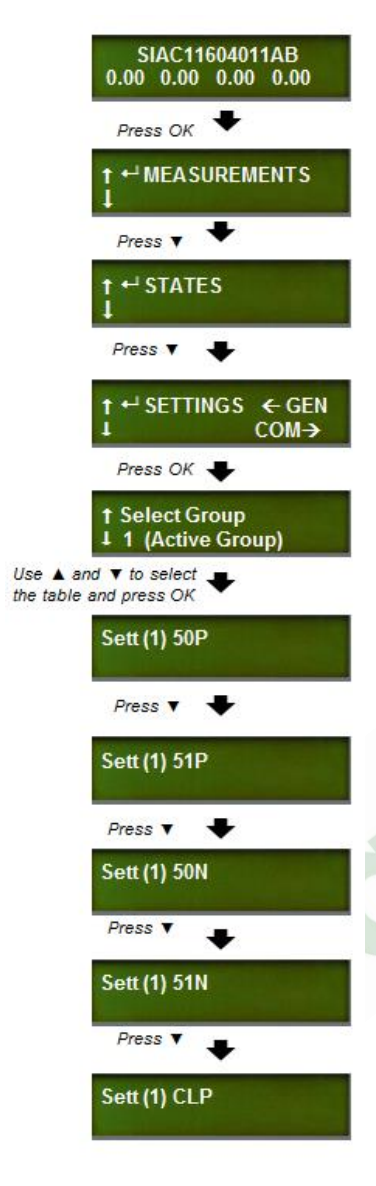

-3 سپس با دکمههای ▲و▼دو گزینه Nominal Phase Currentو سپس Current Nominal Neutral میرسیم و با دکمه OK وارد این منوها میشویم. در این منوها باید تعیین کنیم ثانویه  ${\rm CT}$  های تابلویی نصب شده ۵ آمپر است یا ۱ آمپر در این مرحله جهت تغییر مقادیر، رمز عبور را با دکمههای ▼▲ و ◄► وارد میکنیم )رمز پیشفرض 5555 است(. -4 سپس با دکمههای ▲و▼دو گزینه ratio Phase CT و سپس CT Neutral ratio می رسیم و با دکمه OK وارد این منوها میشویم. در این مرحله جهت تغییر مقادیر، رمز عبور را با دکمههای ▼▲ و ◄► وارد میکنیم )رمز پیشفرض 5555 است(. -5 سپس با دکمههای▼▲ و ◄► عدد مورد نظر را تنظیم می کنیم. -6 برای ذخیره شدن مقدار تنظیمی، 2 بار دکمه OK را میفشاریم. (شایان ذکر است بازه نسبت تبدیل CT در رلههای Fanox از 0/1 الی 2000 قابل تنظیم است(. **-6-3 تنظیم حفاظت ها** 51P, 50P, 51N, 50N,CLP حزر این بخش حفاظتهای تنظیم میگردد. نحوه دسترسی به منوی تنظیمات: -1 روی صفحه اصلی رله دکمه OK را میفشاریم. -2 با دکمه ی ▼▲ به منوی Setting میرسیییم و با دکمه

<span id="page-26-0"></span>OK وارد این منو میشییویم-3. سییپس با همان دکمهها به حفاظتهای ,N51 ,P50 ,P,51 رجوع می کنیم و با فشردن دکمه OK وارد منوی هر یک از این حفاظتها CLP, SHB 50N مے شویم.

<span id="page-27-0"></span>-4 بعد از ورود به منوی حفاظت مورد نظر، بخشهای مختلف جهت تنظیمات در دسترس میباشد. تصویر روبرو نحوه انجام این تنظیمات را از طریق HMI نشان میدهد. **-6-4 تست رله توسط منو )Menu Test)** در همه رلهها برای تست رله، ابتدا باید وارد Menu Test شد. نحوه ورود به Menu Test: -1 روی صفحه اصلی به ترتیب دکمههای ◄، ▼ و ► را فشرده و سپس دکمه OK را نگه مے داریم. -2 رمز ورود (:5555password (را وارد کرده، سیییپس دکمه OK را فشیییرده و وارد Test Menu میشویم. -3 با ورود به این بخش میتوانید LEDها و خروجیهای دستگاه را تست نمایید. به عنوان نمونه گزینه Output Trip را یافته و با فشردن دکمه Ok، پیغام Activated در صفحه نمایش ظاهر و فرمان تریپ به دژنکتور صادر میگردد. تصویر زیر نحوه دستیابی به این بخش را از طریق HMI دستگاه نشان میدهد. به ترتیب کلیدهای ►▼◄ را فشار دهید و سپس OK را کلید OK را فشار دهید پسورد 5555 را وارد کنید نگه داریدTEST MENU y/n?<br>without protection! **Set Password Set Password** کلید OK را فشار دهید کلید OK را فشار دهید

> Led1: **TEST MENU** not activated

در پایان توصیه میشود قبل از اینکه دژنکتور را وصل نماییم event های ذخیره شده در رله را پاک نموده تا پس از زیر بار رفتن ترانس جهت برداشت اطالعات از event های ذخیره شده، با سرعت عمل بیشتری اقدام نماییم. جهت پاک نمودن event ها روی صفحه اصلی دکمه ok

را فشرده و با استفاده از دکمههای ▼▲ منوی event را پیدا نموده و بافشردن دکمه reset روی پانل رله و نگه داشتن آن تا 3 ثانیه و وارد کردن رمز عبور، تمامی eventها را پاک مینماییم که در این حالت پیغام "event 1 are there "مشاهده میشود. سپس با فشردن دکمه C روی پانل رله به صفحه اصلی باز میگردیم.

### <span id="page-28-0"></span>**-6-5 مثال تنظیمات**

برای درک بیشتر مطالب، مثالی به صورت زیر ارائه میشود. تنظیمات رله را برای شبکه ای با ترانس 1600KVA و (ترانس جریان) 750/5 انجام میدهیم. برای تنظیمات حفاظتهای 50P, 51P, 50N, 51N ابتدا می بایست با توجه به دادههای اولیه، جریان خط را محاسبه نماییم.

بطور معمول بر حسب اطالعات اولیه محاسبه جریان به سه صورت زیر انجام میشود: -1 در صورتی که جریان قراردادی خط نیز جزو دادههای اولیه باشد، همان مقدار را برای تنظیمات رله در نظر میگیریم.

**جریان اعالمی از سمت شرکت = جریان خط** -2 در غیر این صورت با توجه به ظرفیت ترانسفورماتور باید جریان خط محاسبه شود. این محاسبه با استفاده از رابطه زیر انجام میگیرد.

**)ولتاژ تغذیه ترانسفورماتور قدرت\*3√(/)توان ظاهری ترانسفورماتور قدرت(= جریان خط** -3 استفاده از توان اکتیو عبوری از خط که میتوان با استفاده از آن، جریان خط را محاسبه نمود. (با فرض ضریب قدرت ۰/۹)

**)0/9\*ولتاژ تغذیه ترانسفورماتور قدرت\*3√(/)توان اکتیو(= جریان خط** شایان ذکر است پس از محاسبه جریان از سه روش باال باید در انتخاب CT مناسب دقت نمود به این صورت که حتما CT در نظر گرفته شده با جریان خط همخوانی داشته باشد. ضمناً از انتخاب CTهای با نسبت تبدیل باال که باعث کاهش دقت عملکرد رله میشود اجتناب نمایید. حال با استفاده از روش دوم جریان خط را محاسبه مینماییم.

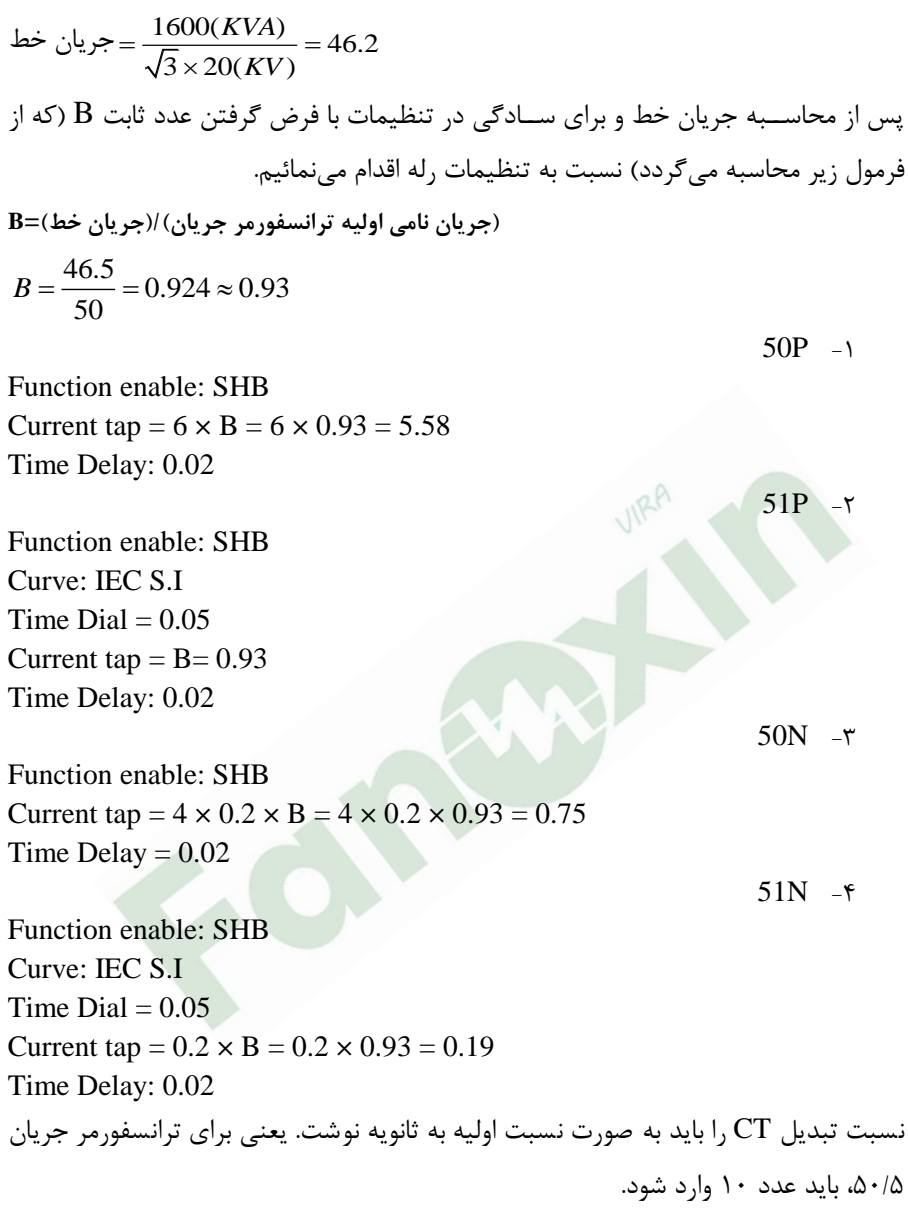

شایان ذکر است تنظیمات حفاظت آنی اضافه جریان فاز)P50 )با مقدار 6 برابر و حفاظت آنی خطای زمین )N51 )با مقدار 4 برابر طبق استاندارد شرکتهای توزیع برق صورت گرفته و قابل تغییر است.

**-6-6-1 انجام تنظیمات برای ترانسفورماتور های توزیع متداول**

در این بخش با توجه به ترانسفورماتورهای متداول، تنظیمات جریانی فانکشنهای 50 و 51 برای ترانسفورمرهای جریان 100/5 و 50/5 به صورت جداول زیر ارائه میگردد.

| S<br>(KVA) | P(KW)<br>$(cos \phi = 0.9)$ | I(A) | B    | 50P  | 51P  | 50 <sub>N</sub> | 51N  |
|------------|-----------------------------|------|------|------|------|-----------------|------|
| 400        | 360                         | 11.5 | 0.23 | 1.39 | 0.23 | 0.18            | 0.05 |
| 500        | 450                         | 14.4 | 0.29 | 1.73 | 0.29 | 0.23            | 0.06 |
| 630        | 567                         | 18.2 | 0.36 | 2.18 | 0.36 | 0.29            | 0.07 |
| 800        | 720                         | 23.1 | 0.46 | 2.77 | 0.46 | 0.37            | 0.09 |
| 1000       | 900                         | 28.9 | 0.58 | 3.46 | 0.58 | 0.46            | 0.12 |
| 1250       | 1125                        | 36.1 | 0.72 | 4.33 | 0.72 | 0.58            | 0.14 |
| 1600       | 1440                        | 46.2 | 0.92 | 5.54 | 0.92 | 0.74            | 0.18 |

**تنظیمات جریانی فانکشنهای 50 و 51 برای ترانسفورمر جریان 50/5**

**تنظیمات جریانی فانکشنهای 50 و 51 برای ترانسفورمر جریان 100/5**

| S<br>(KVA) | P(KW)<br>$(cos\varphi=0.9)$ | I(A) | B    | 50P  | 51P  | 50 <sub>N</sub> | 51N  |
|------------|-----------------------------|------|------|------|------|-----------------|------|
| 500        | 450                         | 14.4 | 0.14 | 0.87 | 0.14 | 0.12            | 0.03 |
| 630        | 567                         | 18.2 | 0.18 | 1.09 | 0.18 | 0.15            | 0.04 |
| 800        | 720                         | 23.1 | 0.23 | 1.39 | 0.23 | 0.18            | 0.05 |
| 1000       | 900                         | 28.9 | 0.29 | 1.73 | 0.29 | 0.23            | 0.06 |
| 1250       | 1125                        | 36.1 | 0.36 | 2.17 | 0.36 | 0.29            | 0.07 |
| 1600       | 1440                        | 46.2 | 0.46 | 2.77 | 0.46 | 0.37            | 0.09 |
| 2000       | 1800                        | 57.7 | 0.58 | 3.46 | 0.58 | 0.46            | 0.12 |

پیشنهاد میشود که در تنظیمات مقدار 0.05=(TMS (Dial Time، 0.02=Delay Time، I.S IEC= Curve انتخاب گردد. مقدار CLP رابطه مستقیمی با منحنی بار دارد و باید با توجه

به بار انتخاب شود. پیشنهاد می شود که در تنظیمات CLP مقدار No Load Time برابر با ۳ ثانیه و Time Load Cold برابر با 8 ثانیه انتخاب گردد. در تنظیمات CLP، گروه تنظیمات را 3 انتخاب کنید. انتخاب این گروه به آن معناست که در زمان اعمالCLP گروهی که فعال میباشد، گروه 3 است. هیچگاه گروه تنظیمات را در CLP بر روی گروه فعال خود انتخاب نکنید زیرا این مورد باعث عدم اعمال CLP میشود. میتوان در زمان CLP در همان گروه انتخاب شده )مثال گروه 3( تنظیمات خاصی را اعمال کرد که رله در مدت زمان تعیین شده برای CLP بر طبق آن عمل نماید.

## <span id="page-32-0"></span>**-7 پیکربندی خروجی ها در رله A-SIL( Configuration)**

رله F-SIA دارای سه نوع خروجی میباشد که عبارتند از:

) ON-LED , ALARM-LED , TRIP-LED( ← ها LED -1

)Trip Output, Output2, Output3( ← )Physical Output( خروجی های کنتاکت -2 -3 سیگنال های منطقی )output Logical ← )

)52a , 52b , Ext Trip , 50BF Init , Fault Init , Blck. 50P, Blck. 50N , Reset , SettingsG1, SettingsG2)

هر کدام از این خروجیها با استفاده از گیتهای منطقی پیکربندی میشوند، به عبارت دیگر برای هر خروجی یک گیت منطقی تعیین میشود که چهار ورودی داشته و فعال )یک( یا غیر فعال )صفر( بودن خروجی با اعمال گیت مورد نظر برروی ورودیها مشخص میشود. ورودیهای قابل تعریف به 13 دسته کلی تقسیم میشوند که عبارتند از: CLP -Y  $51N - 50N - 51P - 50P - 50P - 20P$  -Y Local -Y General -1 -8 ورودیهای فیزیکی -9 خروجیها -10 49 -11 BF50 -12 52 remote  $-17$ 

قابل توجه است که هر کدام از این ورودیها نیز دارای زیرمجموعههای خاص خود بوده که میتوانند به عنوان ورودی گیت در نظر گرفته شوند. به عنوان مثال دو زیرمجموعه در P50 ، .میباشد phase trip و phase pick-up

> **توجه:** برای هر گیت منطقی فقط چهار ورودی قابل تعریف است. عالئم هر یک از گیتهای منطقی بکار رفته در رله A-SIL در جدول زیر آمده است:

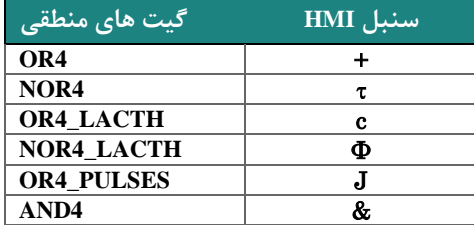

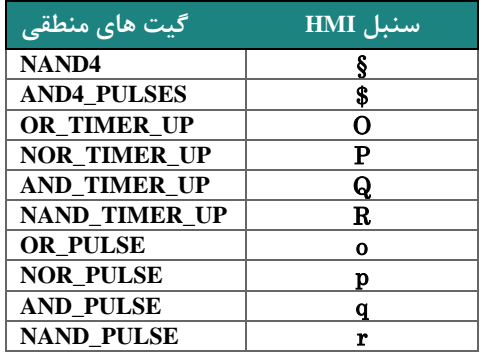

همانطور که در جدول مشاهده میشود، زمان عملکرد خروجی به سه صورت زیر است: -1 بصورت سیگنال تا زمان رفع خطا )مانند 4OR)

-2 بصورت latch که در آن خروجی حالت خود را حفظ کرده تا زمانی که reset شود. )مانند )OR4-latch

-3 بصورت pulse که در آن خروجی بطور پیوسته با مدت زمان معین 0 و1 میشود. تصویر زیر این مورد را نشان میدهد )مانند pulses4-OR)

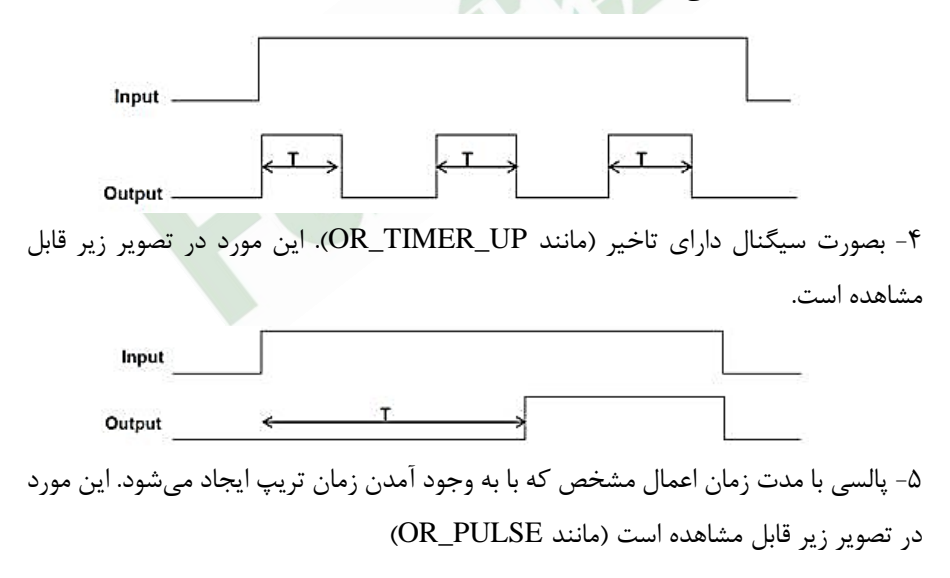

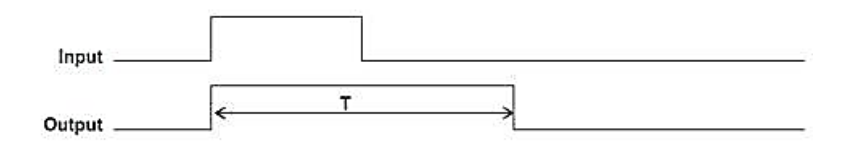

به منظور انجام پیکربندی خروجی، ابتدا کلید OK را فشرده و با استفاده از دکمههای ▼▲ به گزینه states میرسیم. با فشردن دکمه OK وارد آن می شویم. سپس با استفاده از دکمههای  $\blacktriangledown$  ورودی مورد نظر را انتخاب نموده و مجدد  $\rm OK$  را میفشاریم. در این مرحله با استفاده از دکمههای ▼▲ ورودی مورد نظر به گیت را انتخاب نموده و با استفاده از دکمه ► وارد مرحله انتخاب خروجی مورد نظر میشویم، سپس با استفاده از دکمههای ▼▲ بر روی خروجی مورد نظر )LEDs،کنتاکتهای خروجی و یا سیگنالهای منطقی( توقف نموده و با استفاده از دکمه ◄ گیت مورد نظر )در جدول صفحه قبل( را با استفاده از دکمه OK انتخاب مینماییم. در اینجا ورودی دلخواه با گیت مشخص شده به خروجی مورد نظر تخصیص داده شده است.

#### **مشاهده ورودیها و خروجیهای تخصیص داده شده:**

**انجام پیکربندی:**

به منظور مشاهده گیت و ورودی های تخصیص داده شده به خروجیها، کلید OK را فشرده و با استفاده از دکمههای ▼▲ به گزینه states رسیده و با دکمه OK وارد آن میشویم، سپس با استفاده از دکمههای ▼▲ به گزینه Outputs رسیده و با OK وارد آن میشویم، در ادامه بادکمههای ▼▲ خروجی مورد نظر )LEDs، کنتاکتهای خروجی و یا سیگنالهای منطقی( انتخاب نموده و با  $\rm OK$  وارد آن می شویم، در صورتی که برای خروجی مورد نظر ورودیهایی $\,$ با گیت مشخص تعیین شده باشد در این قسمت قابل رویت است (که برای هر خروجی، حداکثر چهار ورودی قابل رویت است) و درصورتی که برای خروجی انتخابی ورودی درنظر گرفته نشده باشد پیام "Configured Not "نمایش داده میشود.

**ریست کردن ورودیها و خروجیهای تخصیص داده شده:**

پیشنهاد میشود قبل از انجام پیکربندی تمامی ورودیها و خروجیها را ریست نمایید. جهت ریست کردن ورودی و گیت تخصیص داده شده به خروجیها، ابتدا کلید  $\rm OK$  را فشرده و با استفاده از دکمههای ▼▲ به گزینه states میرسیم. با فشردن دکمه OK وارد آن میشویم. سپس با استفاده از دکمههای ▼▲ به گزینه Outputs رسیده و با OK وارد آن میشویم، در ادامه با دکمههای ▼▲ خروجی مورد نظر )LEDs،کنتاکتهای خروجی و یا سیگنالهای منطقی) را انتخاب نموده و با  $\rm OK$  وارد آن میشویم، در صورتیکه برای خروجی مورد نظر ورودیهایی با گیت مشخص تعیین شده باشد، بر روی ورودی مورد نظر توقف کرده و با فشردن کلید reset، ارتباط ورودی با خروجی غیرفعال )reset )میگردد.

## <span id="page-36-0"></span>**-8 نرمافزار SICom**

## <span id="page-36-1"></span>**-8-1 دانلود نرمافزار**

به منظور نصب نرم افزار SICom وارد لینک زیر شوید.

#### <http://fanox.blob.core.windows.net/sicom/publish.htm>

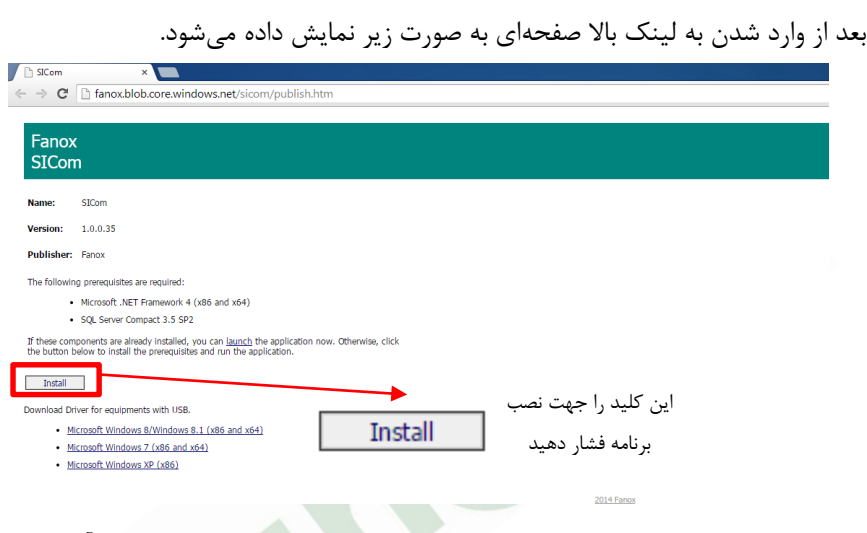

در همین صفحه میتوانید درایور مربوط به کابل USB را نیز دانلود نمایید. برای آپدیت کردن نرمافزار نیاز به مراجعه دوباره به سایت نیست و نرمافزار به صورت اتوماتیک آپدیت میشود. شایان ذکر است که می توانید از طریق سایت <u>www.fanox.com</u> نیز این نرمافزار را دانلود نمایید. برای اینکار پس از ورود به سایت بر روی لینک مربوط به نرمافزار SICom کلیک کنید. این موضوع در تصویر زیر قابل مشاهده است.

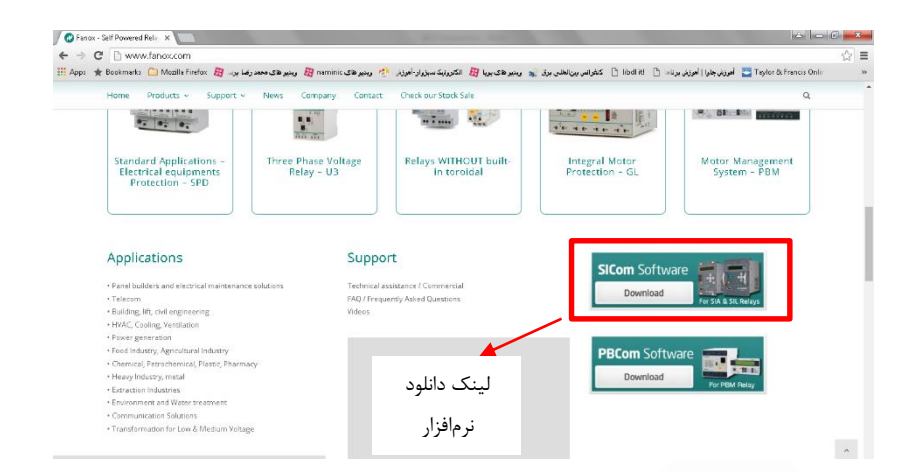

<span id="page-37-0"></span>**-8-2 معرفی بخشهای مختلف نرمافزار**

### <span id="page-37-1"></span>**-8-2-1 صفحه اصلی**

در این صفحه بخشهای مختلف نرمافزار قابل مشاهده است و اطالعات کلی رله در آن موجود است، مانند شماره سریال و فانکشنهای موجود در رله.

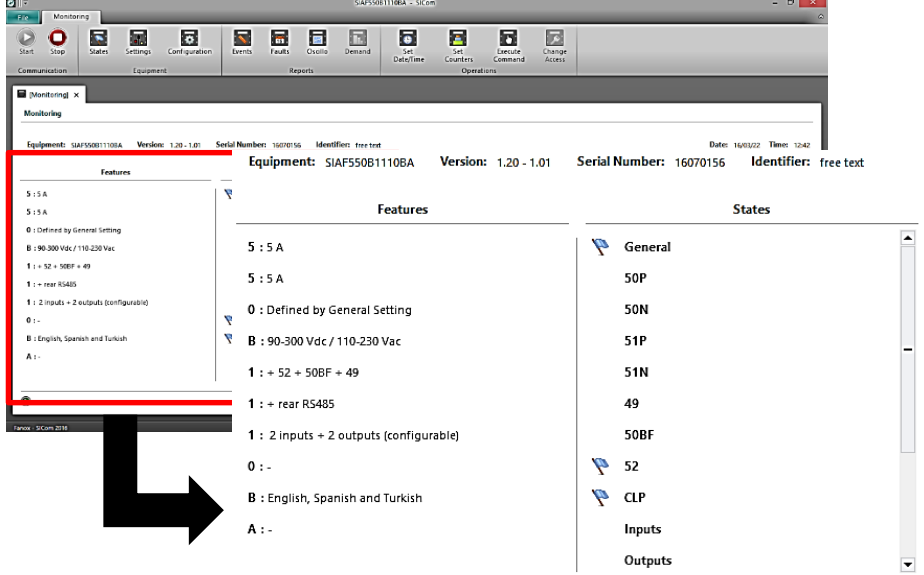

### <span id="page-38-0"></span>**State Menu -**  $A - Y - Y$

در این بخش فعال بودن وضعیتهای مختلف قابل مشاهده است. وضعیتهای فعال با یک نشانگر زرد رنگ در کنارشان قابل تشخیص هستند. به عنوان نمونه پرچم زرد رنگ در کنار بخش Ready به معنای روشن بودن رله است.

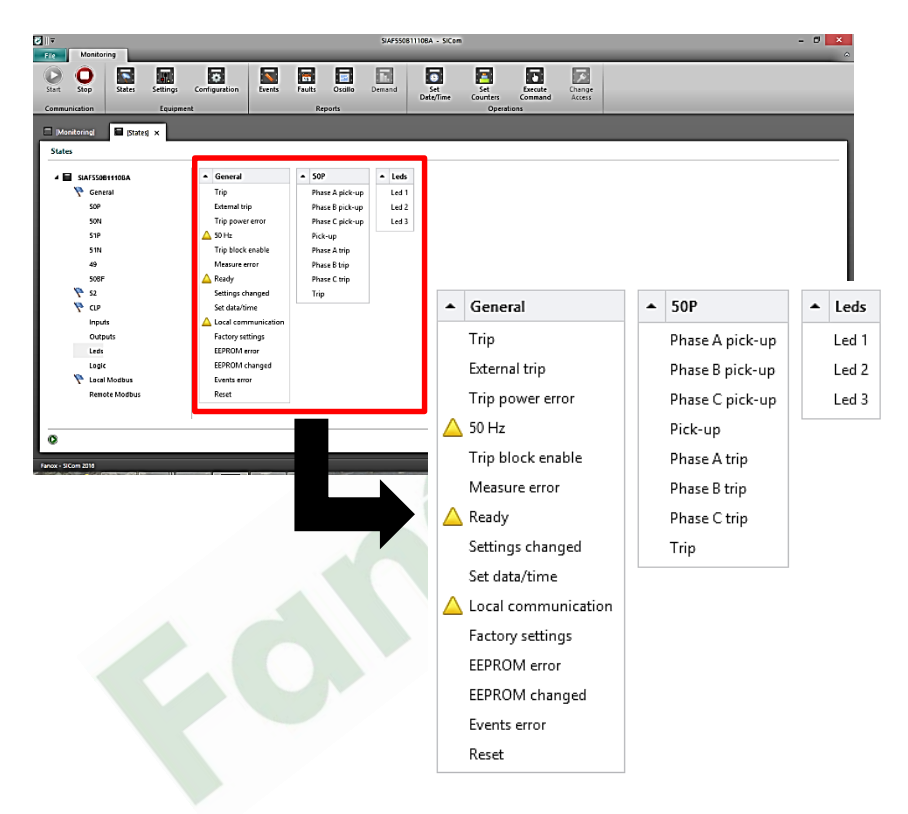

### <span id="page-39-0"></span>Settings Menu  $-\lambda-\tau-\tau$

در این بخش تمامی فانکشنهای موجود در رله قابل مشاهده و تنظیم است. نحوه تنظیمات مانند تنظیمات دستی است. در این بخش میتوانید با توجه به نیاز، فانکشنهای مورد نظر خود را فعال یا غیر فعال کرده و تنظیمات مورد نیاز خود را انجام دهید.

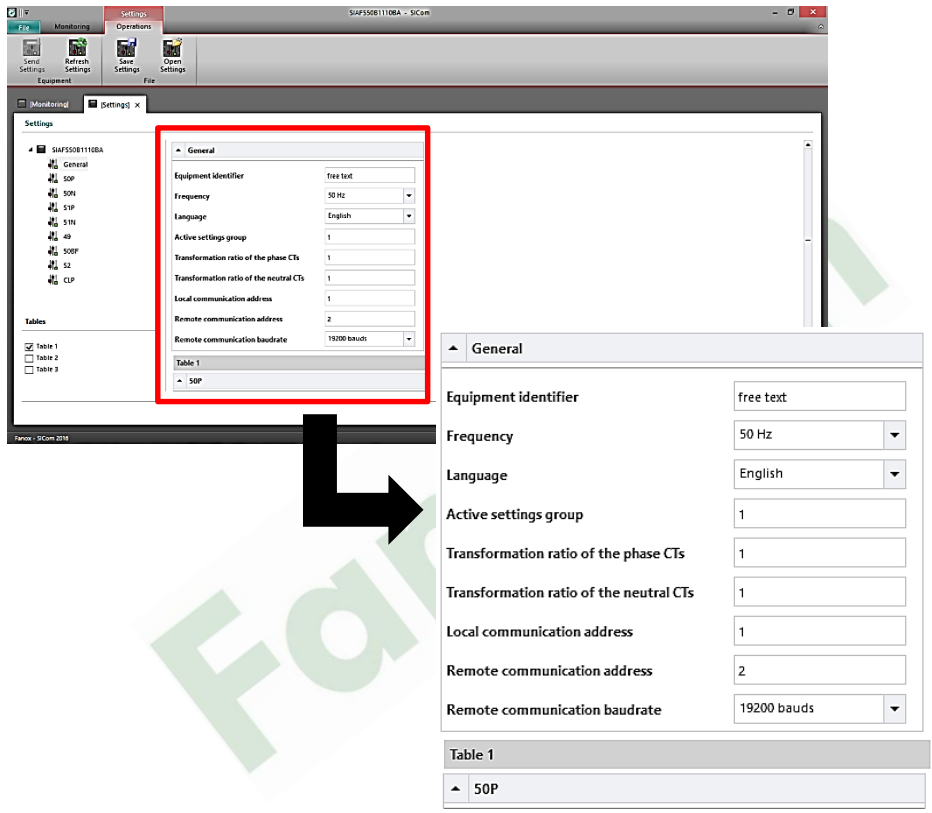

### <span id="page-40-0"></span>**Events Menu**  $-\lambda-\tau-\tau$

در این بخش اتفاقات ثبت شده توسط رله نمایش داده میشود. این بخش تمام اتفاقات رخ داده برای رله، حتی روشن شدن رله را نیز نشان میدهد. جدول زیر قسمتهای مختلف این بخش را نشان میدهد.

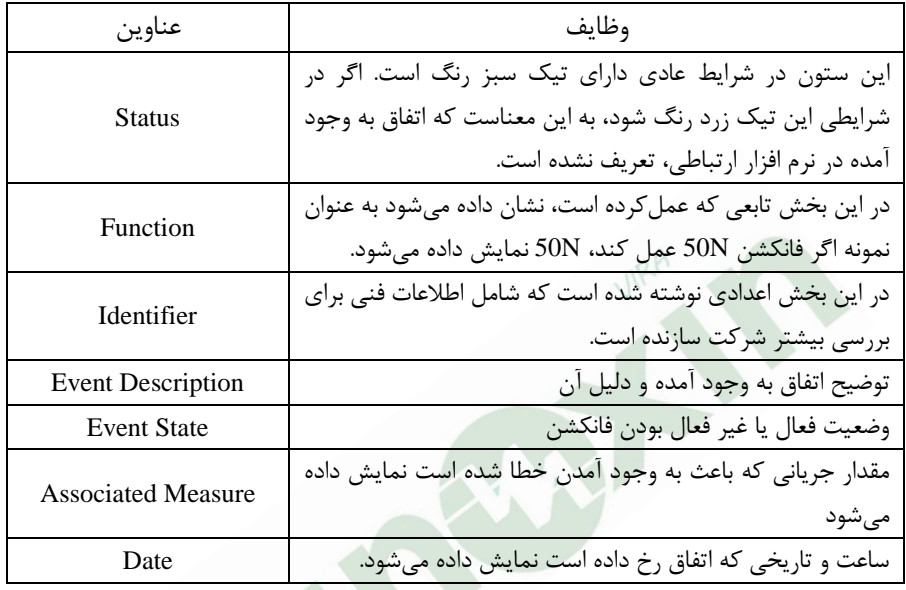

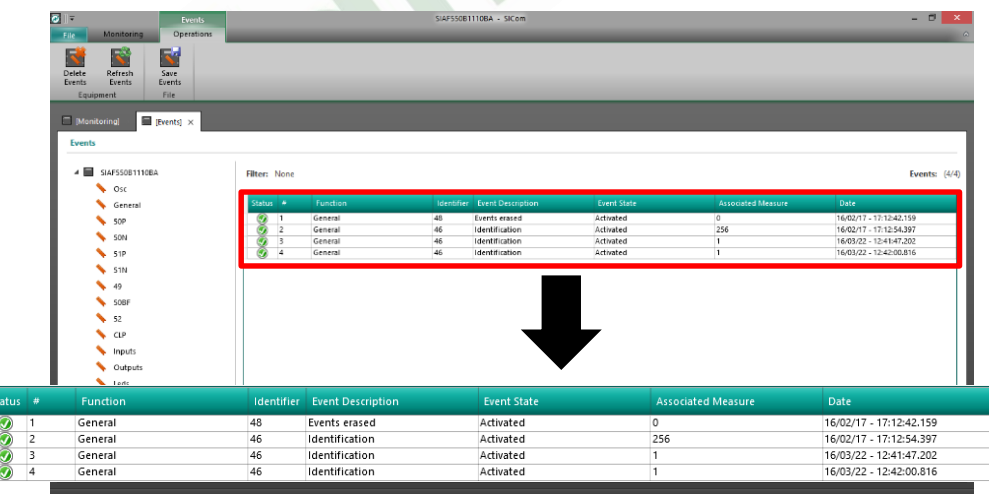

37 دستورالعمل بهره برداری از A-SIL .0Rev

### <span id="page-41-0"></span>**Fault Report**  $-\lambda-\tau-\Delta$

در این بخش خطاهایی که در سیستم به وجود آمده است ثبت میشود. قسمتهای مختلف آن مانند بخش اتفاقات است. در ضمن با توجه به خطا میتوان نمایش تغییرات جریان در زمان خطا را به صورت یک شکل در بخش Oscillography مشاهده نمود.

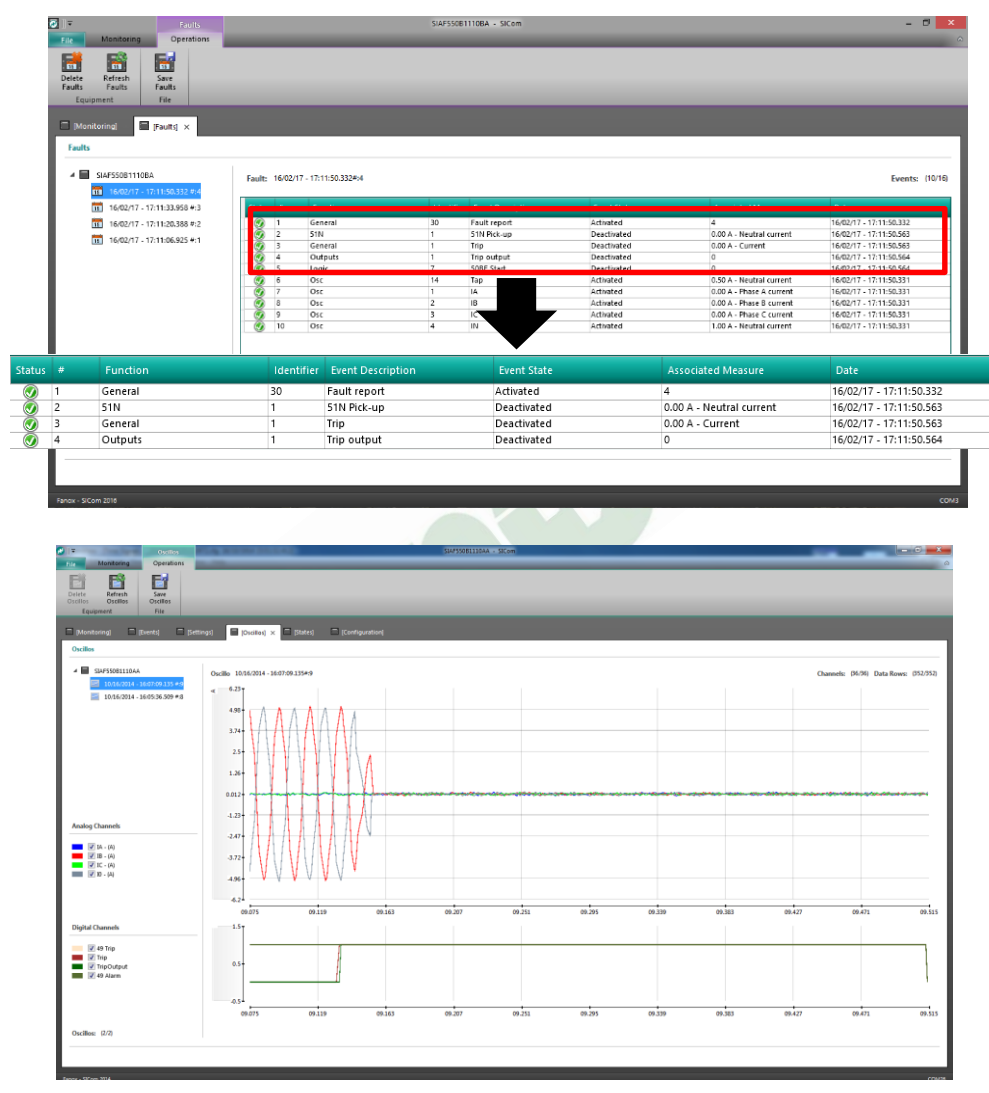

<span id="page-42-0"></span>**-10 ابعاد رله A-SIL**

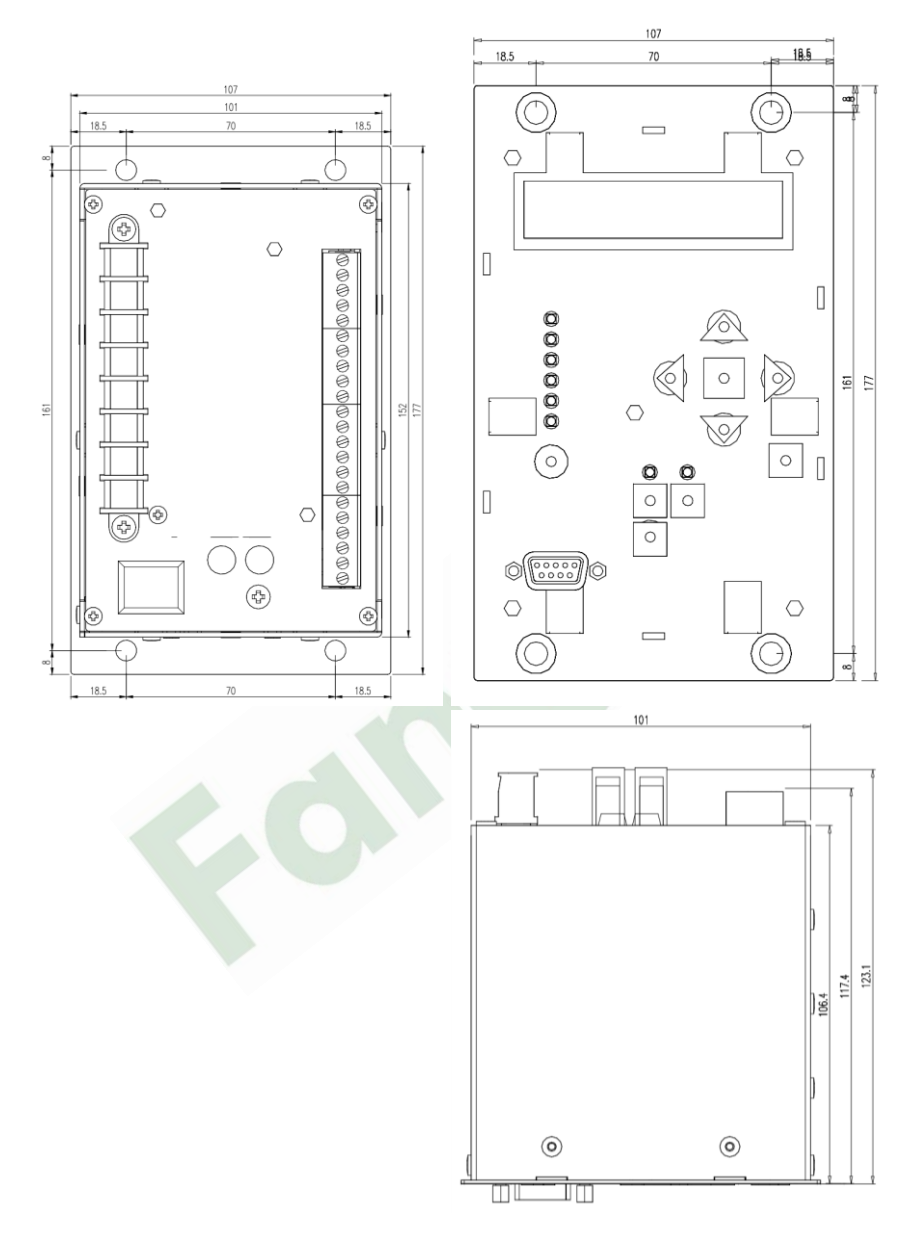

### <span id="page-43-0"></span>**-11 مشخصات UPS**

جهت تأمین توان رله و بوبین قطع و وصل دژنکتور ، از منبع تغذیه غیر قابل قطع )UPS) استفاده میشود که مشخصات UPS ارائه شده توسط این شرکت به شرح زیر می باشد: توان:VA500 ولتاژ خروجی:Vac220 ولتاژورودی:Vac220 انرژی باتری:Ah7 مفهوم عالئم نمایش داده شده در صفحه نمایش به شرح زیر می باشد

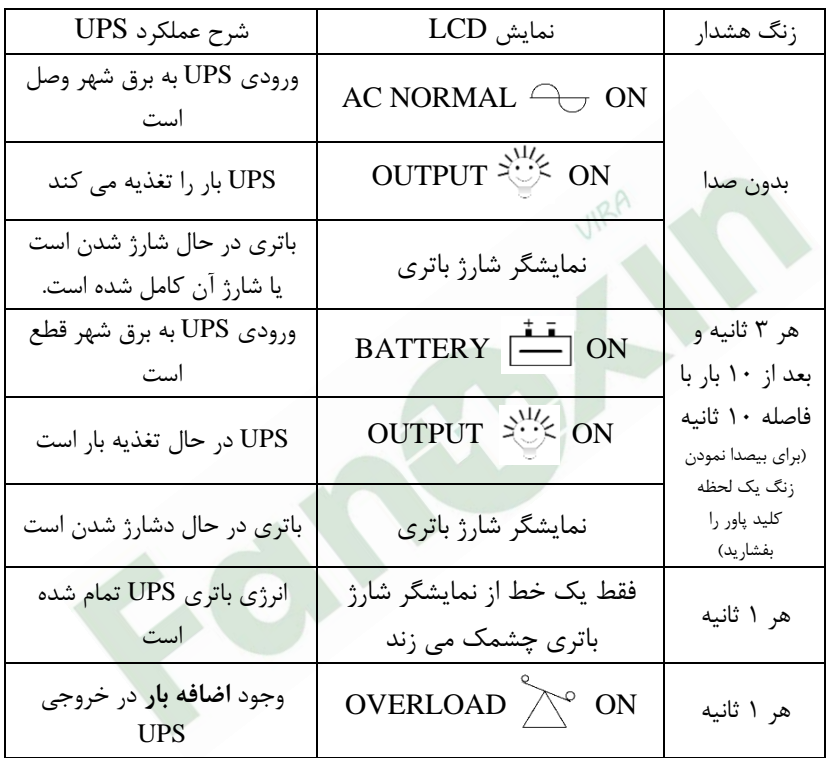

یادداشت

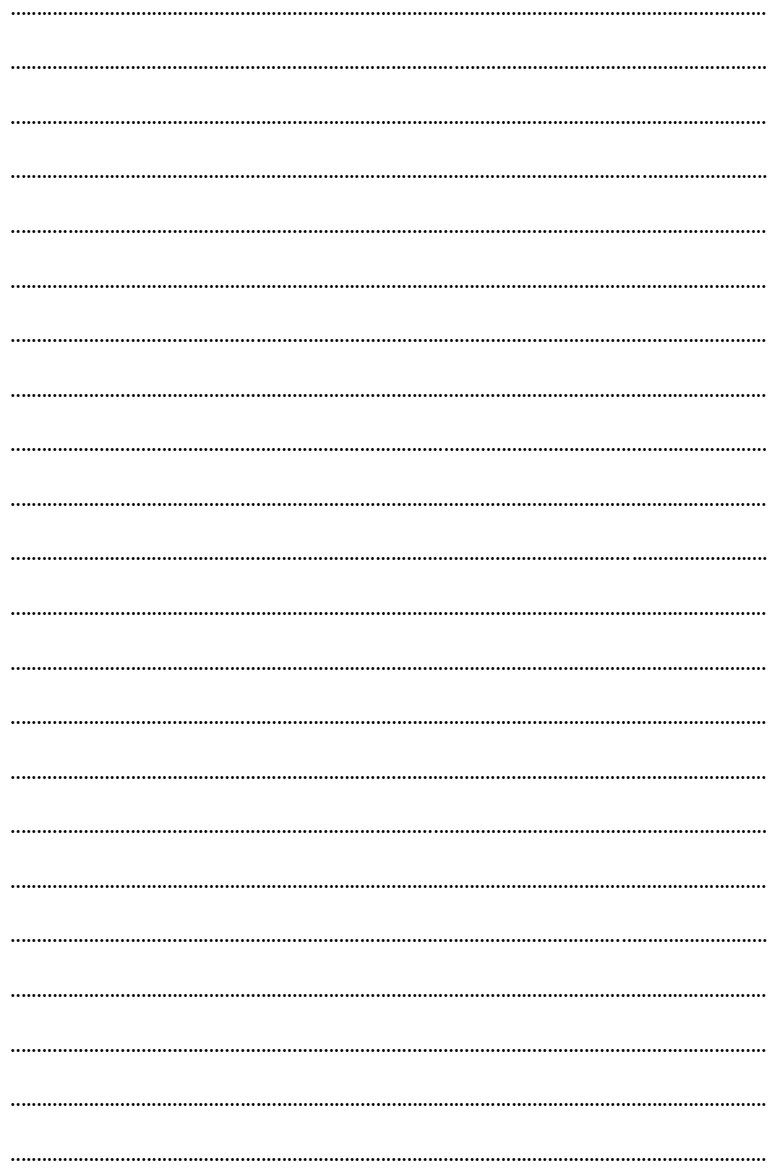

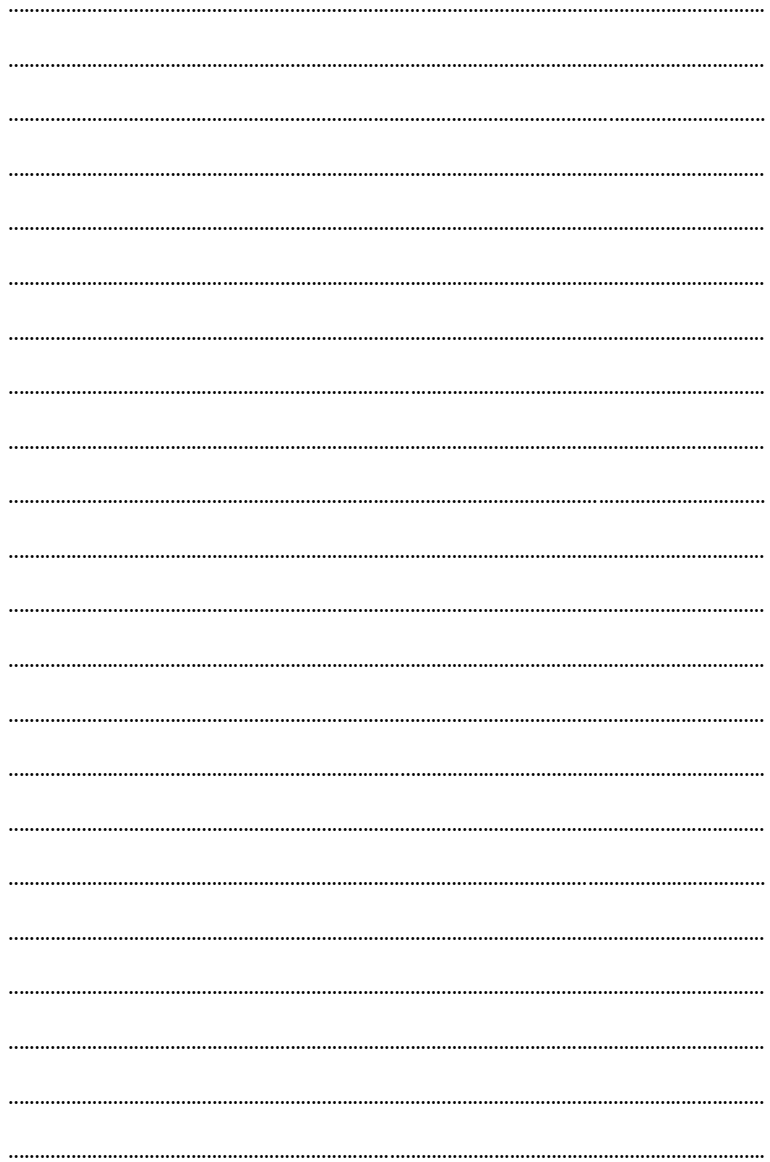

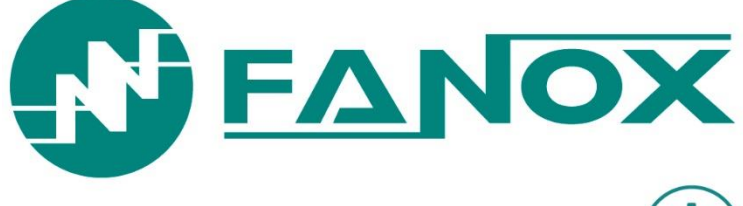

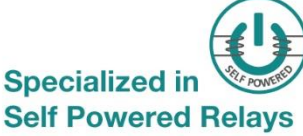

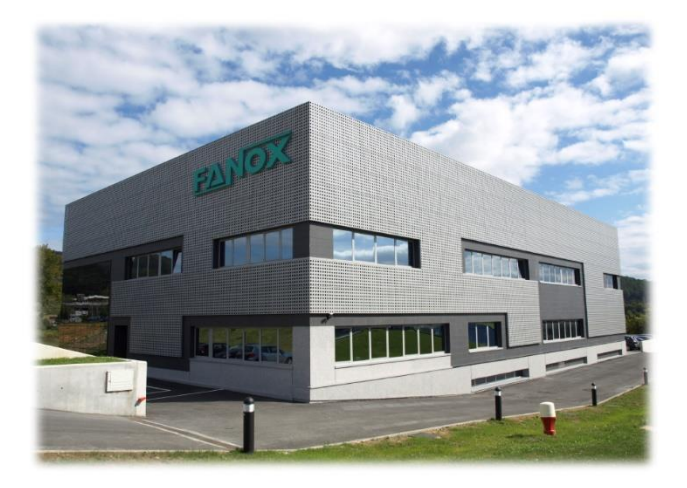

www.fanox.com